# **Wiki-Benutzerhandbuch**

Dieses Dokument wurde erzeugt mit BlueSpice

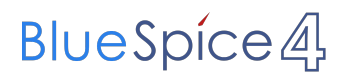

## Seiten ohne Freigabemechanismus

Mitmachen im Wiki

Erste Schritte im Wiki

Regeln im Umgang miteinander

- Datenschutz ist wichtig
- Tipps für einen guten Artikel
- Die Hilfe im Überblick
- Navigation im Wiki
- Visueller Editor und Quellcode
- Responsive Design
- Seiten erstellen und bearbeiten
- Seitenlayout
- Texte formatieren
- Links einfügen
- Bilder und Dateien einfügen
- Kategorien zuordnen
- Unterseiten im Wiki
- Vorlagen nutzen

## Inhaltsverzeichnis

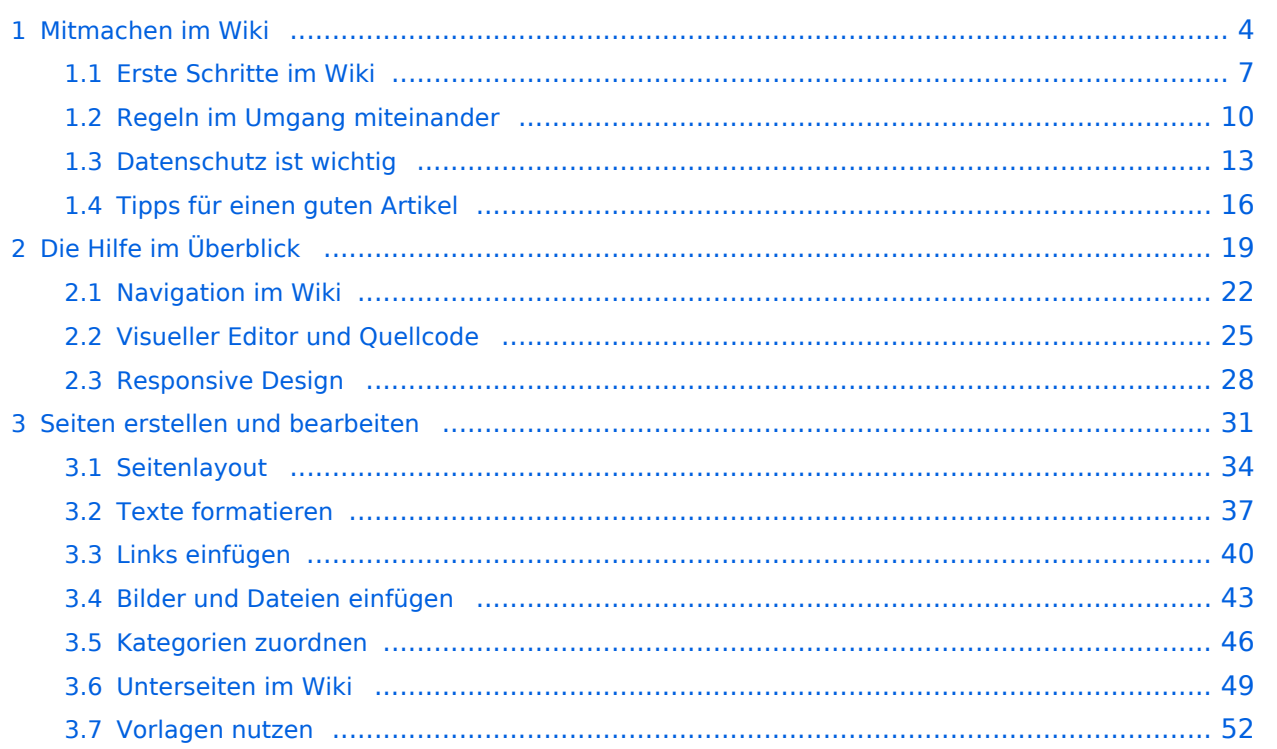

## <span id="page-3-0"></span>**1 Mitmachen im Wiki**

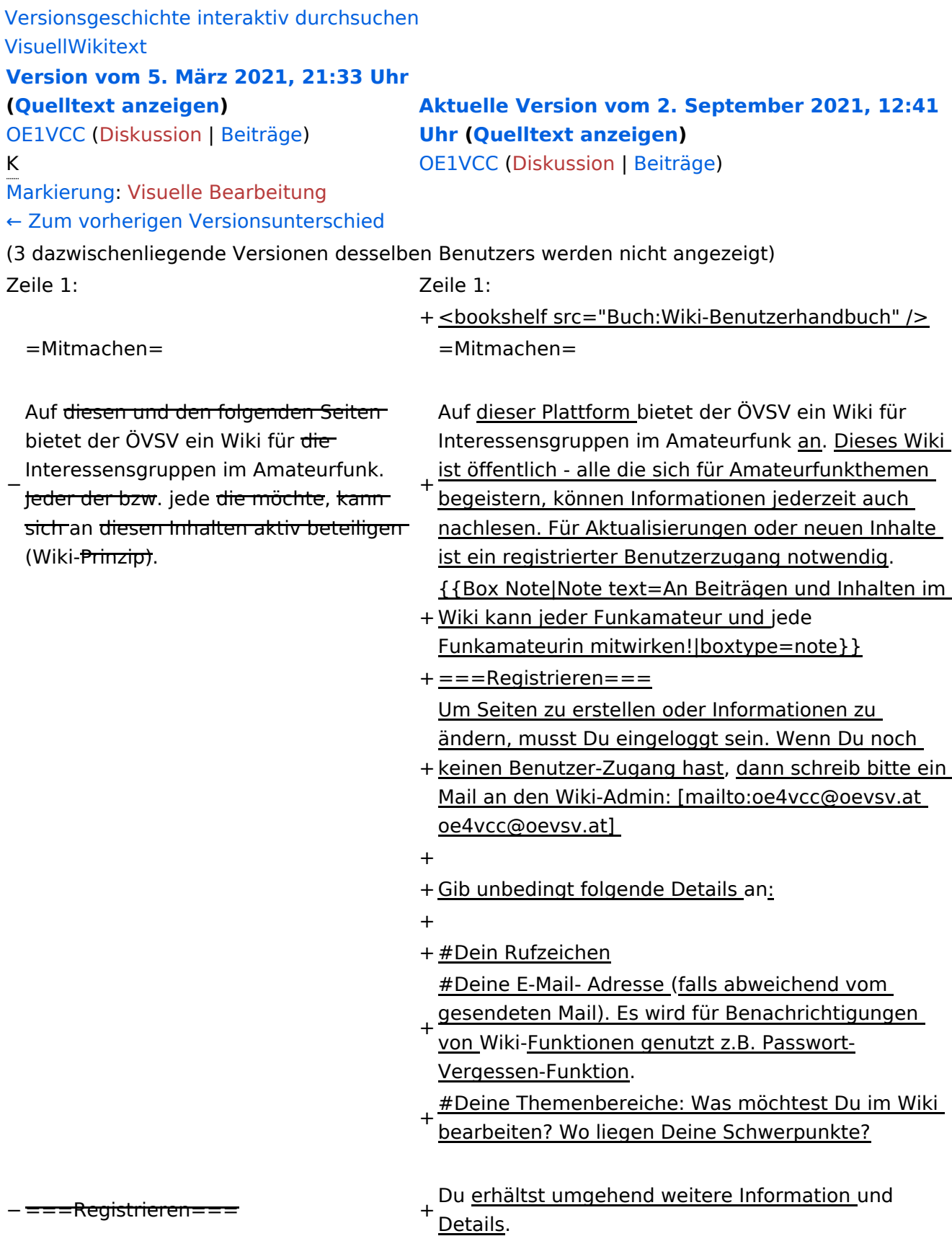

Wiki-Benutzerhandbuch

− Um Seiten zu erstellen oder editieren zu können, musst Du eingeloggt sein. Wenn Du noch keinen Benutzer hast, dann schreib bitte ein Mail an: [mailto: oe4vcc@oevsv.at oe4vcc@oevsv.at] und Du erhältst eine Anleitung.

### ===Login=== ===Login===

−

−

Wenn Du einen Benutzer hast, melde Dich bitte über den [[Spezial:

− Anmelden|Anmelde-Link]] im Hauptmenü an und Du kannst aktiv mitgestalten.

− Als Benutzername verwende Dein Call, Dein Passwort kannst Du frei wählen.

Wenn Du für eine Interessensgruppe hier einen neues Thema beginnen willst, schreib bitte ein Mail an: [mailto: oe4vcc@oevsv.at oe4vcc@oevsv.at].

Wir legen Dir die Seite an und Du

Für die Erstellung und Bearbeitung von

beachten. Informationen dazu findest Du auf der Seite [[Erste Schritte]].

Artikeln sind einige Punkte zu

− bekommst entsprechende

Berechtigungen.

+ den [[Spezial:Anmelden|Anmelde-Link]] im Wenn Du einen Benutzer hast, melde Dich bitte über

Hauptmenü an und Du kannst aktiv mitgestalten.

===Neue Interessensgruppen=== ===Neue Interessensgruppen===

+ neues Thema beginnen? Schreib bitte ein Mail an: Du möchtest für eine Interessensgruppe einen [mailto:oe4vcc@oevsv.at oe4vcc@oevsv.at].

+ Wir legen Dir die Kategorie-Seite an und Du bekommst entsprechende Berechtigungen.

===Erste Schritte=== ===Erste Schritte===

+ einige Punkte zu beachten. Informationen dazu Für die Erstellung und Bearbeitung von Artikeln sind findest Du hier: [[Erste Schritte]].

## **Mitmachen**

Auf dieser Plattform bietet der ÖVSV ein Wiki für Interessensgruppen im Amateurfunk an. Dieses Wiki ist öffentlich - alle die sich für Amateurfunkthemen begeistern, können Informationen jederzeit auch nachlesen. Für Aktualisierungen oder neuen Inhalte ist ein registrierter Benutzerzugang notwendig.

**Hinweis:** An Beiträgen und Inhalten im Wiki kann jeder Funkamateur und jede Funkamateurin mitwirken!

## **Registrieren**

Um Seiten zu erstellen oder Informationen zu ändern, musst Du eingeloggt sein. Wenn Du noch keinen Benutzer-Zugang hast, dann schreib bitte ein Mail an den Wiki-Admin: oe4vcc@oevsv.at

Gib unbedingt folgende Details an:

- 1. Dein Rufzeichen
- 2. Deine E-Mail- Adresse (falls abweichend vom gesendeten Mail). Es wird für Benachrichtigungen von Wiki-Funktionen genutzt z.B. Passwort-Vergessen-Funktion.
- 3. Deine Themenbereiche: Was möchtest Du im Wiki bearbeiten? Wo liegen Deine Schwerpunkte?

Du erhältst umgehend weitere Information und Details.

## **Login**

Wenn Du einen Benutzer hast, melde Dich bitte über den [Anmelde-Link](https://wiki.oevsv.at/wiki/Spezial:Anmelden) im Hauptmenü an und Du kannst aktiv mitgestalten.

## **Neue Interessensgruppen**

Du möchtest für eine Interessensgruppe einen neues Thema beginnen? Schreib bitte ein Mail an: oe4vcc@oevsv.at. Wir legen Dir die Kategorie-Seite an und Du bekommst entsprechende Berechtigungen.

## **Erste Schritte**

## <span id="page-6-0"></span>**1.1 Erste Schritte im Wiki**

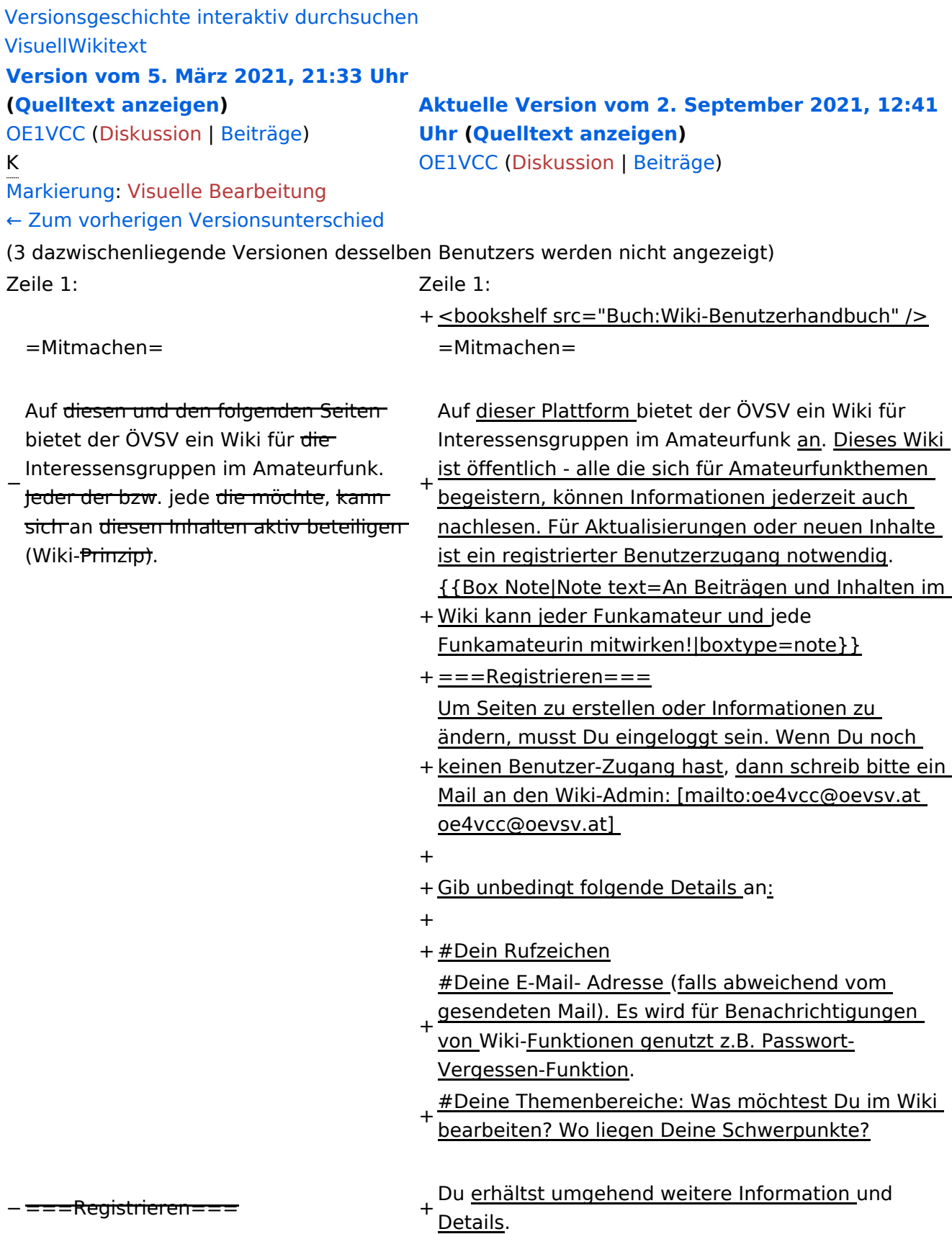

− Um Seiten zu erstellen oder editieren zu können, musst Du eingeloggt sein. Wenn Du noch keinen Benutzer hast, dann schreib bitte ein Mail an: [mailto: oe4vcc@oevsv.at oe4vcc@oevsv.at] und Du erhältst eine Anleitung.

### ===Login=== ===Login===

−

−

Wenn Du einen Benutzer hast, melde Dich bitte über den [[Spezial:

− Anmelden|Anmelde-Link]] im Hauptmenü an und Du kannst aktiv mitgestalten.

− Als Benutzername verwende Dein Call, Dein Passwort kannst Du frei wählen.

Wenn Du für eine Interessensgruppe hier einen neues Thema beginnen

oe4vcc@oevsv.at oe4vcc@oevsv.at].

Für die Erstellung und Bearbeitung von

beachten. Informationen dazu findest Du auf der Seite [[Erste Schritte]].

Artikeln sind einige Punkte zu

Wir legen Dir die Seite an und Du

− bekommst entsprechende

Berechtigungen.

+ den [[Spezial:Anmelden|Anmelde-Link]] im Wenn Du einen Benutzer hast, melde Dich bitte über

Hauptmenü an und Du kannst aktiv mitgestalten.

===Neue Interessensgruppen=== ===Neue Interessensgruppen===

willst, schreib bitte ein Mail an: [mailto: + neues Thema beginnen? Schreib bitte ein Mail an: Du möchtest für eine Interessensgruppe einen [mailto:oe4vcc@oevsv.at oe4vcc@oevsv.at].

> + Wir legen Dir die Kategorie-Seite an und Du bekommst entsprechende Berechtigungen.

===Erste Schritte===

+ einige Punkte zu beachten. Informationen dazu Für die Erstellung und Bearbeitung von Artikeln sind findest Du hier: [[Erste Schritte]].

## **Mitmachen**

Auf dieser Plattform bietet der ÖVSV ein Wiki für Interessensgruppen im Amateurfunk an. Dieses Wiki ist öffentlich - alle die sich für Amateurfunkthemen begeistern, können Informationen jederzeit auch nachlesen. Für Aktualisierungen oder neuen Inhalte ist ein registrierter Benutzerzugang notwendig.

**Hinweis:** An Beiträgen und Inhalten im Wiki kann jeder Funkamateur und jede Funkamateurin mitwirken!

## **Registrieren**

Um Seiten zu erstellen oder Informationen zu ändern, musst Du eingeloggt sein. Wenn Du noch keinen Benutzer-Zugang hast, dann schreib bitte ein Mail an den Wiki-Admin: oe4vcc@oevsv.at

Gib unbedingt folgende Details an:

- 1. Dein Rufzeichen
- 2. Deine E-Mail- Adresse (falls abweichend vom gesendeten Mail). Es wird für Benachrichtigungen von Wiki-Funktionen genutzt z.B. Passwort-Vergessen-Funktion.
- 3. Deine Themenbereiche: Was möchtest Du im Wiki bearbeiten? Wo liegen Deine Schwerpunkte?

Du erhältst umgehend weitere Information und Details.

## **Login**

Wenn Du einen Benutzer hast, melde Dich bitte über den [Anmelde-Link](https://wiki.oevsv.at/wiki/Spezial:Anmelden) im Hauptmenü an und Du kannst aktiv mitgestalten.

## **Neue Interessensgruppen**

Du möchtest für eine Interessensgruppe einen neues Thema beginnen? Schreib bitte ein Mail an: oe4vcc@oevsv.at. Wir legen Dir die Kategorie-Seite an und Du bekommst entsprechende Berechtigungen.

## **Erste Schritte**

## <span id="page-9-0"></span>**1.2 Regeln im Umgang miteinander**

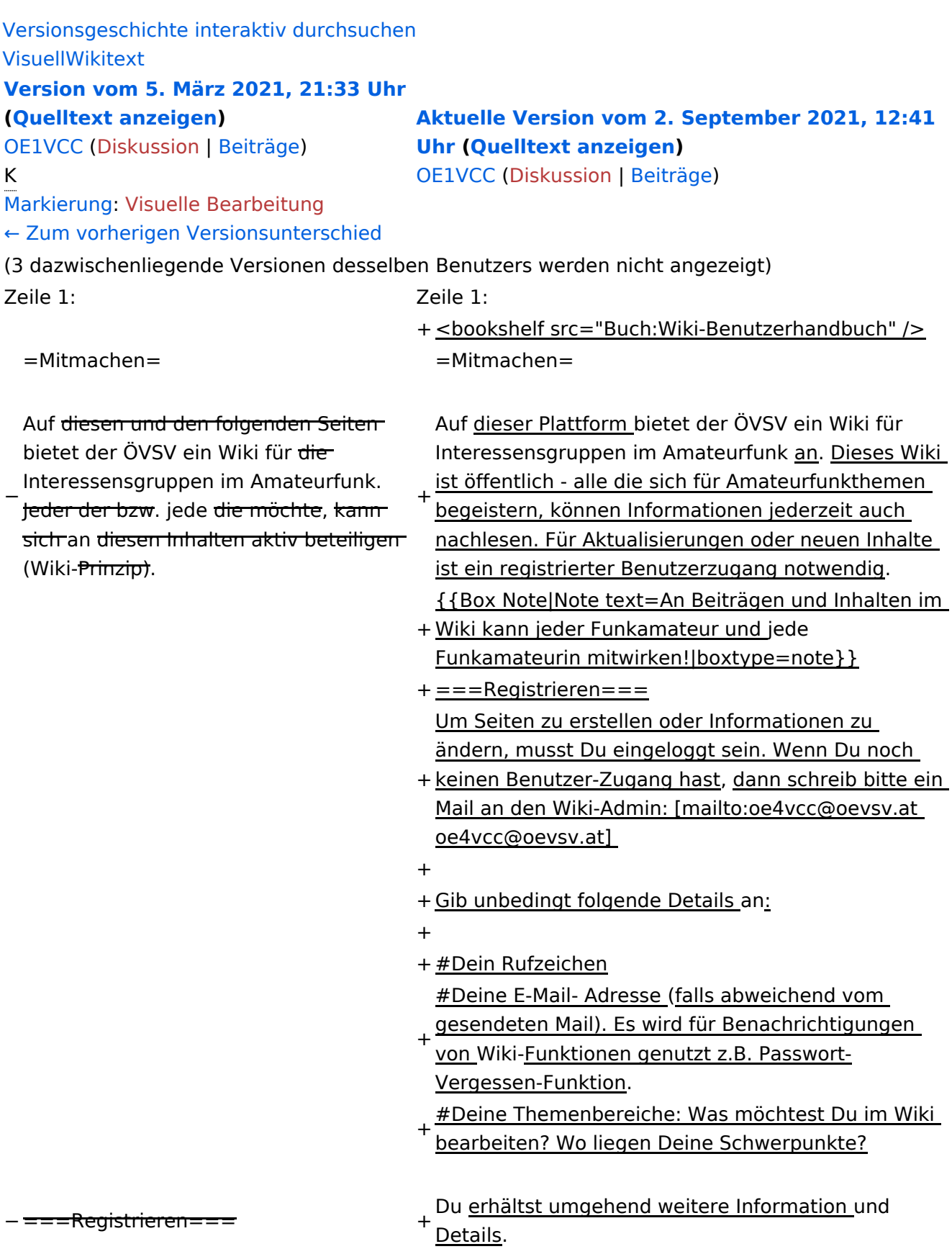

− Um Seiten zu erstellen oder editieren zu können, musst Du eingeloggt sein. Wenn Du noch keinen Benutzer hast, dann schreib bitte ein Mail an: [mailto: oe4vcc@oevsv.at oe4vcc@oevsv.at] und Du erhältst eine Anleitung.

### ===Login=== ===Login===

−

−

Wenn Du einen Benutzer hast, melde Dich bitte über den [[Spezial:

− Anmelden|Anmelde-Link]] im Hauptmenü an und Du kannst aktiv mitgestalten.

− Als Benutzername verwende Dein Call, Dein Passwort kannst Du frei wählen.

Wenn Du für eine Interessensgruppe hier einen neues Thema beginnen willst, schreib bitte ein Mail an: [mailto: oe4vcc@oevsv.at oe4vcc@oevsv.at].

Wir legen Dir die Seite an und Du

Für die Erstellung und Bearbeitung von

beachten. Informationen dazu findest Du auf der Seite [[Erste Schritte]].

Artikeln sind einige Punkte zu

− bekommst entsprechende

Berechtigungen.

+ den [[Spezial:Anmelden|Anmelde-Link]] im Wenn Du einen Benutzer hast, melde Dich bitte über

Hauptmenü an und Du kannst aktiv mitgestalten.

===Neue Interessensgruppen=== ===Neue Interessensgruppen===

+ neues Thema beginnen? Schreib bitte ein Mail an: Du möchtest für eine Interessensgruppe einen [mailto:oe4vcc@oevsv.at oe4vcc@oevsv.at].

+ Wir legen Dir die Kategorie-Seite an und Du bekommst entsprechende Berechtigungen.

===Erste Schritte===

+ einige Punkte zu beachten. Informationen dazu Für die Erstellung und Bearbeitung von Artikeln sind findest Du hier: [[Erste Schritte]].

## **Mitmachen**

Auf dieser Plattform bietet der ÖVSV ein Wiki für Interessensgruppen im Amateurfunk an. Dieses Wiki ist öffentlich - alle die sich für Amateurfunkthemen begeistern, können Informationen jederzeit auch nachlesen. Für Aktualisierungen oder neuen Inhalte ist ein registrierter Benutzerzugang notwendig.

**Hinweis:** An Beiträgen und Inhalten im Wiki kann jeder Funkamateur und jede Funkamateurin mitwirken!

## **Registrieren**

Um Seiten zu erstellen oder Informationen zu ändern, musst Du eingeloggt sein. Wenn Du noch keinen Benutzer-Zugang hast, dann schreib bitte ein Mail an den Wiki-Admin: oe4vcc@oevsv.at

Gib unbedingt folgende Details an:

- 1. Dein Rufzeichen
- 2. Deine E-Mail- Adresse (falls abweichend vom gesendeten Mail). Es wird für Benachrichtigungen von Wiki-Funktionen genutzt z.B. Passwort-Vergessen-Funktion.
- 3. Deine Themenbereiche: Was möchtest Du im Wiki bearbeiten? Wo liegen Deine Schwerpunkte?

Du erhältst umgehend weitere Information und Details.

## **Login**

Wenn Du einen Benutzer hast, melde Dich bitte über den [Anmelde-Link](https://wiki.oevsv.at/wiki/Spezial:Anmelden) im Hauptmenü an und Du kannst aktiv mitgestalten.

## **Neue Interessensgruppen**

Du möchtest für eine Interessensgruppe einen neues Thema beginnen? Schreib bitte ein Mail an: oe4vcc@oevsv.at. Wir legen Dir die Kategorie-Seite an und Du bekommst entsprechende Berechtigungen.

## **Erste Schritte**

## <span id="page-12-0"></span>**1.3 Datenschutz ist wichtig**

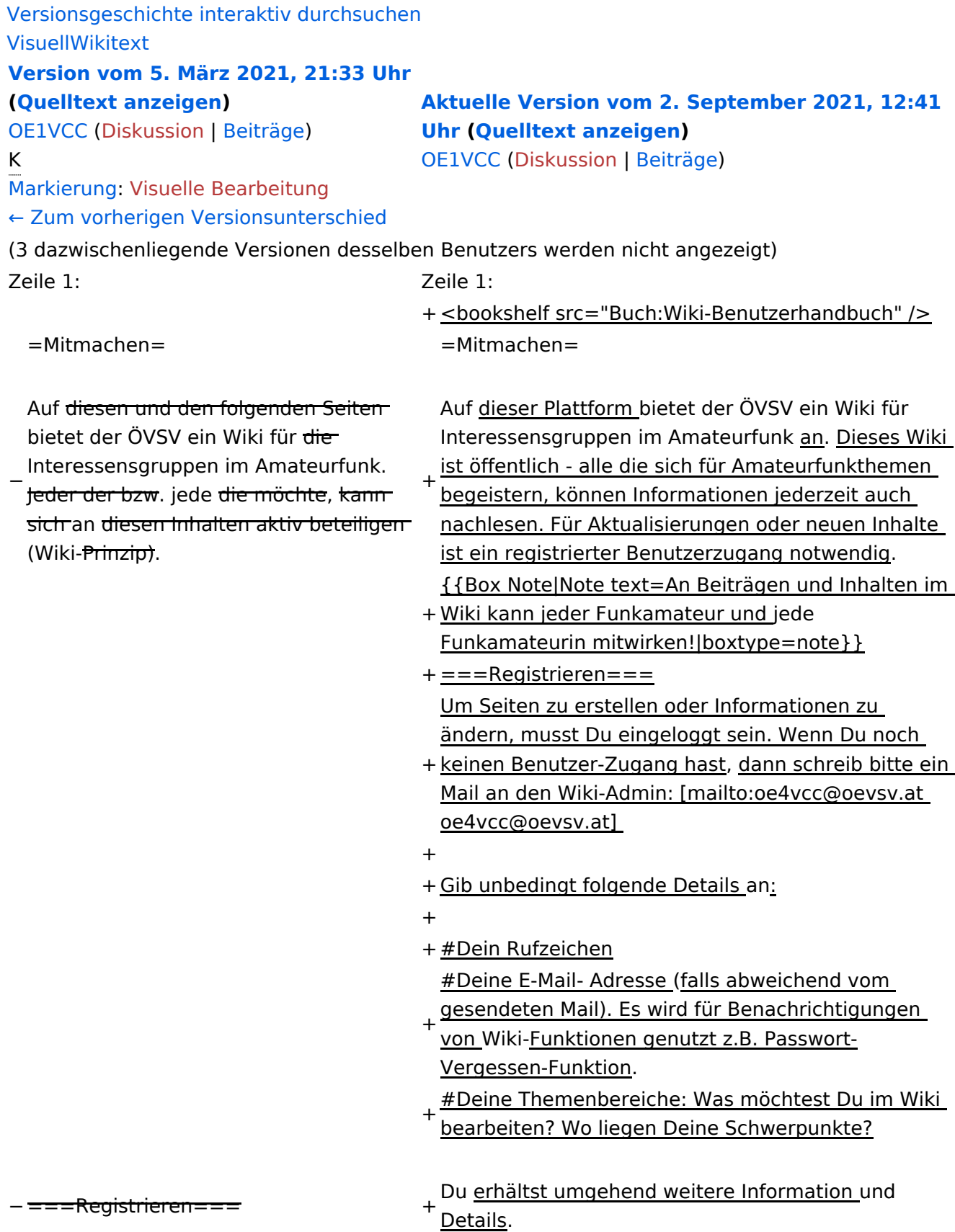

− Um Seiten zu erstellen oder editieren zu können, musst Du eingeloggt sein. Wenn Du noch keinen Benutzer hast, dann schreib bitte ein Mail an: [mailto: oe4vcc@oevsv.at oe4vcc@oevsv.at] und Du erhältst eine Anleitung.

### ===Login=== ===Login===

−

−

Wenn Du einen Benutzer hast, melde Dich bitte über den [[Spezial:

− Anmelden|Anmelde-Link]] im Hauptmenü an und Du kannst aktiv mitgestalten.

− Als Benutzername verwende Dein Call, Dein Passwort kannst Du frei wählen.

Wenn Du für eine Interessensgruppe hier einen neues Thema beginnen willst, schreib bitte ein Mail an: [mailto: oe4vcc@oevsv.at oe4vcc@oevsv.at].

Wir legen Dir die Seite an und Du

Für die Erstellung und Bearbeitung von

beachten. Informationen dazu findest Du auf der Seite [[Erste Schritte]].

Artikeln sind einige Punkte zu

− bekommst entsprechende

Berechtigungen.

+ den [[Spezial:Anmelden|Anmelde-Link]] im Wenn Du einen Benutzer hast, melde Dich bitte über

Hauptmenü an und Du kannst aktiv mitgestalten.

===Neue Interessensgruppen=== ===Neue Interessensgruppen===

+ neues Thema beginnen? Schreib bitte ein Mail an: Du möchtest für eine Interessensgruppe einen [mailto:oe4vcc@oevsv.at oe4vcc@oevsv.at].

+ Wir legen Dir die Kategorie-Seite an und Du bekommst entsprechende Berechtigungen.

===Erste Schritte===

+ einige Punkte zu beachten. Informationen dazu Für die Erstellung und Bearbeitung von Artikeln sind findest Du hier: [[Erste Schritte]].

## **Mitmachen**

Auf dieser Plattform bietet der ÖVSV ein Wiki für Interessensgruppen im Amateurfunk an. Dieses Wiki ist öffentlich - alle die sich für Amateurfunkthemen begeistern, können Informationen jederzeit auch nachlesen. Für Aktualisierungen oder neuen Inhalte ist ein registrierter Benutzerzugang notwendig.

**Hinweis:** An Beiträgen und Inhalten im Wiki kann jeder Funkamateur und jede Funkamateurin mitwirken!

## **Registrieren**

Um Seiten zu erstellen oder Informationen zu ändern, musst Du eingeloggt sein. Wenn Du noch keinen Benutzer-Zugang hast, dann schreib bitte ein Mail an den Wiki-Admin: oe4vcc@oevsv.at

Gib unbedingt folgende Details an:

- 1. Dein Rufzeichen
- 2. Deine E-Mail- Adresse (falls abweichend vom gesendeten Mail). Es wird für Benachrichtigungen von Wiki-Funktionen genutzt z.B. Passwort-Vergessen-Funktion.
- 3. Deine Themenbereiche: Was möchtest Du im Wiki bearbeiten? Wo liegen Deine Schwerpunkte?

Du erhältst umgehend weitere Information und Details.

## **Login**

Wenn Du einen Benutzer hast, melde Dich bitte über den [Anmelde-Link](https://wiki.oevsv.at/wiki/Spezial:Anmelden) im Hauptmenü an und Du kannst aktiv mitgestalten.

## **Neue Interessensgruppen**

Du möchtest für eine Interessensgruppe einen neues Thema beginnen? Schreib bitte ein Mail an: oe4vcc@oevsv.at. Wir legen Dir die Kategorie-Seite an und Du bekommst entsprechende Berechtigungen.

## **Erste Schritte**

## <span id="page-15-0"></span>**1.4 Tipps für einen guten Artikel**

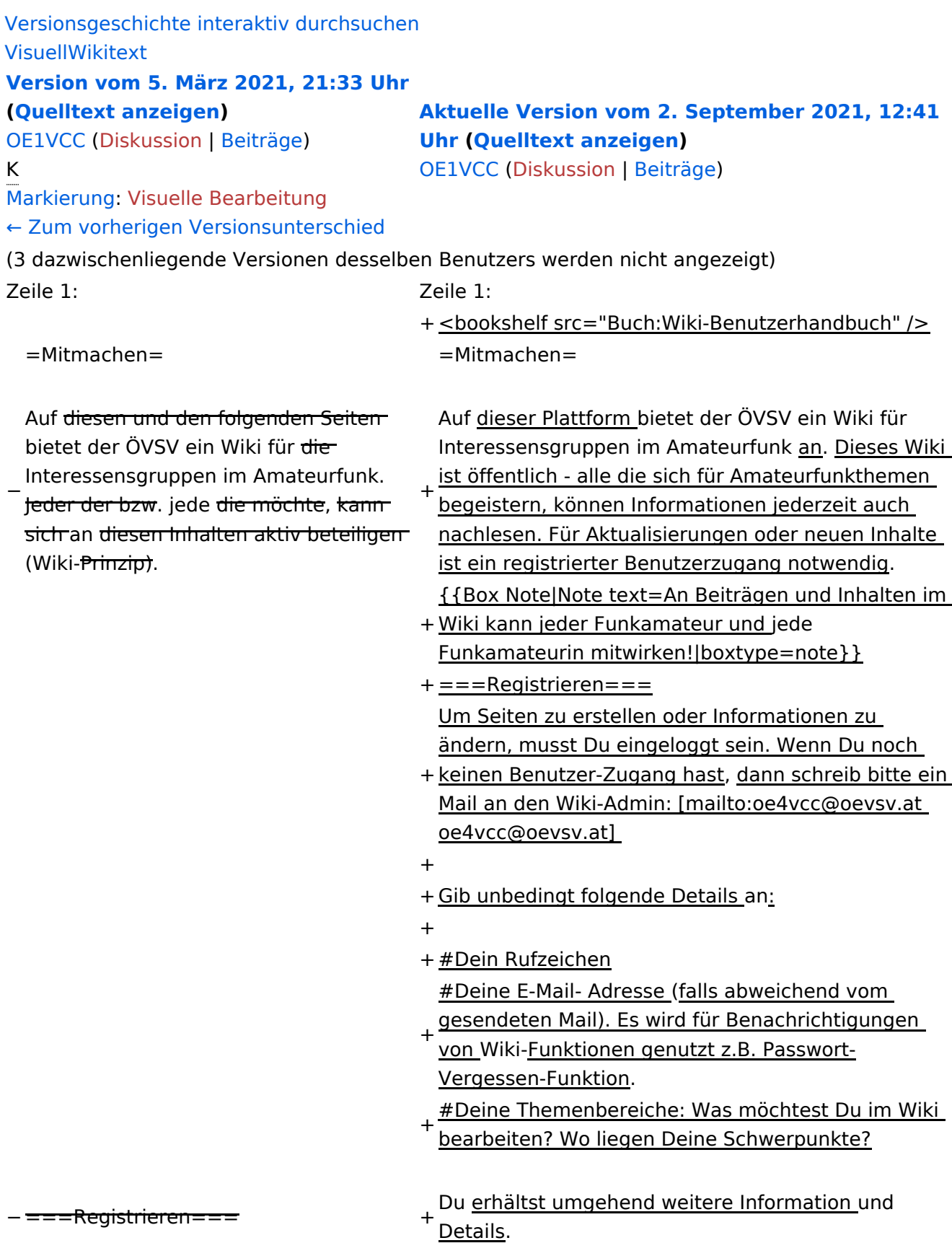

− Um Seiten zu erstellen oder editieren zu können, musst Du eingeloggt sein. Wenn Du noch keinen Benutzer hast, dann schreib bitte ein Mail an: [mailto: oe4vcc@oevsv.at oe4vcc@oevsv.at] und Du erhältst eine Anleitung.

### ===Login=== ===Login===

−

−

Wenn Du einen Benutzer hast, melde Dich bitte über den [[Spezial:

− Anmelden|Anmelde-Link]] im Hauptmenü an und Du kannst aktiv mitgestalten.

− Als Benutzername verwende Dein Call, Dein Passwort kannst Du frei wählen.

Wenn Du für eine Interessensgruppe hier einen neues Thema beginnen willst, schreib bitte ein Mail an: [mailto: oe4vcc@oevsv.at oe4vcc@oevsv.at].

Wir legen Dir die Seite an und Du

Für die Erstellung und Bearbeitung von

beachten. Informationen dazu findest Du auf der Seite [[Erste Schritte]].

Artikeln sind einige Punkte zu

− bekommst entsprechende

Berechtigungen.

+ den [[Spezial:Anmelden|Anmelde-Link]] im Wenn Du einen Benutzer hast, melde Dich bitte über

Hauptmenü an und Du kannst aktiv mitgestalten.

===Neue Interessensgruppen=== ===Neue Interessensgruppen===

+ neues Thema beginnen? Schreib bitte ein Mail an: Du möchtest für eine Interessensgruppe einen [mailto:oe4vcc@oevsv.at oe4vcc@oevsv.at].

+ Wir legen Dir die Kategorie-Seite an und Du bekommst entsprechende Berechtigungen.

===Erste Schritte===

+ einige Punkte zu beachten. Informationen dazu Für die Erstellung und Bearbeitung von Artikeln sind findest Du hier: [[Erste Schritte]].

## **Mitmachen**

Auf dieser Plattform bietet der ÖVSV ein Wiki für Interessensgruppen im Amateurfunk an. Dieses Wiki ist öffentlich - alle die sich für Amateurfunkthemen begeistern, können Informationen jederzeit auch nachlesen. Für Aktualisierungen oder neuen Inhalte ist ein registrierter Benutzerzugang notwendig.

**Hinweis:** An Beiträgen und Inhalten im Wiki kann jeder Funkamateur und jede Funkamateurin mitwirken!

## **Registrieren**

Um Seiten zu erstellen oder Informationen zu ändern, musst Du eingeloggt sein. Wenn Du noch keinen Benutzer-Zugang hast, dann schreib bitte ein Mail an den Wiki-Admin: oe4vcc@oevsv.at

Gib unbedingt folgende Details an:

- 1. Dein Rufzeichen
- 2. Deine E-Mail- Adresse (falls abweichend vom gesendeten Mail). Es wird für Benachrichtigungen von Wiki-Funktionen genutzt z.B. Passwort-Vergessen-Funktion.
- 3. Deine Themenbereiche: Was möchtest Du im Wiki bearbeiten? Wo liegen Deine Schwerpunkte?

Du erhältst umgehend weitere Information und Details.

## **Login**

Wenn Du einen Benutzer hast, melde Dich bitte über den [Anmelde-Link](https://wiki.oevsv.at/wiki/Spezial:Anmelden) im Hauptmenü an und Du kannst aktiv mitgestalten.

## **Neue Interessensgruppen**

Du möchtest für eine Interessensgruppe einen neues Thema beginnen? Schreib bitte ein Mail an: oe4vcc@oevsv.at. Wir legen Dir die Kategorie-Seite an und Du bekommst entsprechende Berechtigungen.

## **Erste Schritte**

## <span id="page-18-0"></span>**2 Die Hilfe im Überblick**

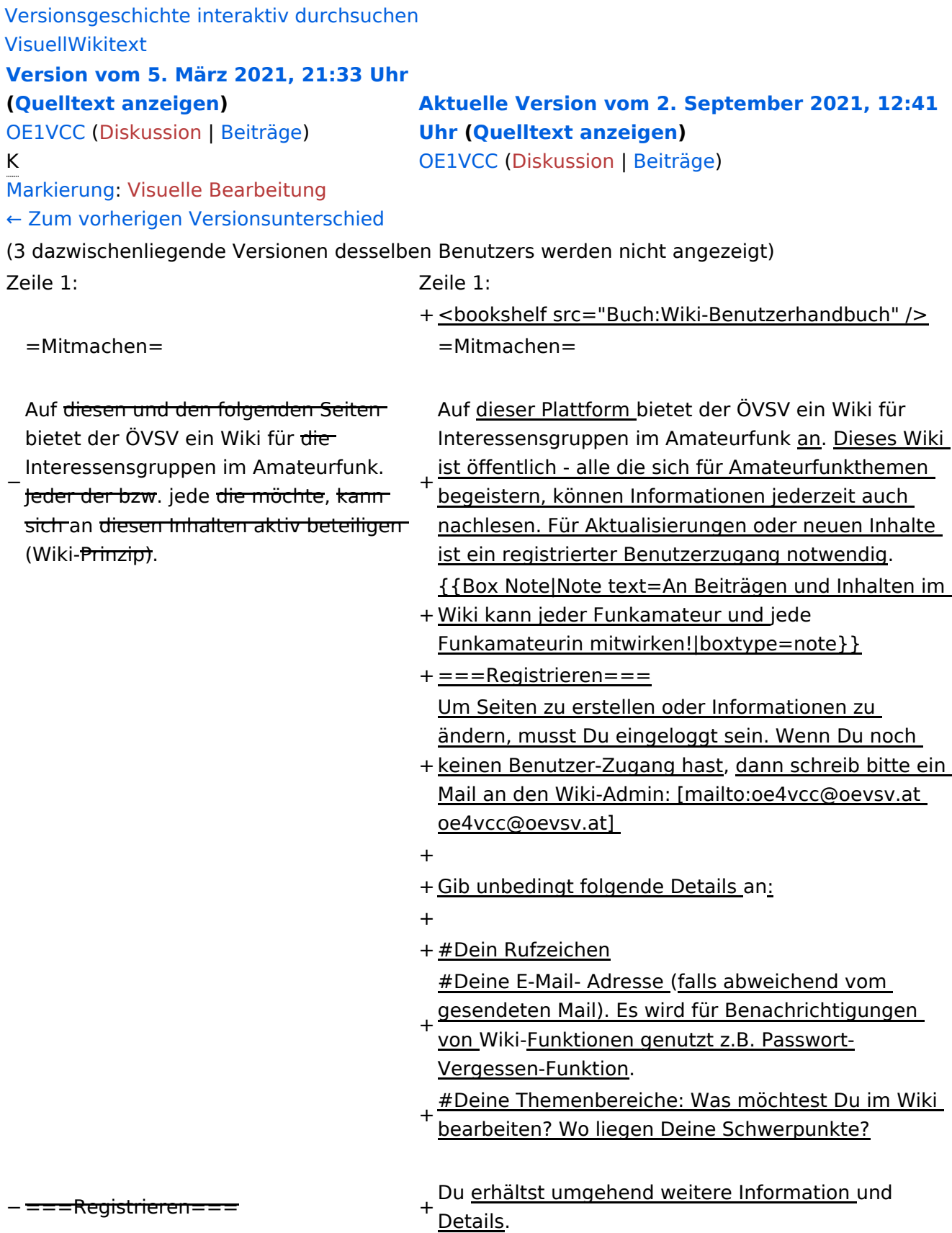

− Um Seiten zu erstellen oder editieren zu können, musst Du eingeloggt sein. Wenn Du noch keinen Benutzer hast, dann schreib bitte ein Mail an: [mailto: oe4vcc@oevsv.at oe4vcc@oevsv.at] und Du erhältst eine Anleitung.

### ===Login=== ===Login===

−

−

Wenn Du einen Benutzer hast, melde Dich bitte über den [[Spezial:

− Anmelden|Anmelde-Link]] im Hauptmenü an und Du kannst aktiv mitgestalten.

− Als Benutzername verwende Dein Call, Dein Passwort kannst Du frei wählen.

Wenn Du für eine Interessensgruppe hier einen neues Thema beginnen

oe4vcc@oevsv.at oe4vcc@oevsv.at].

Für die Erstellung und Bearbeitung von

beachten. Informationen dazu findest Du auf der Seite [[Erste Schritte]].

Artikeln sind einige Punkte zu

Wir legen Dir die Seite an und Du

− bekommst entsprechende

Berechtigungen.

+ den [[Spezial:Anmelden|Anmelde-Link]] im Wenn Du einen Benutzer hast, melde Dich bitte über

Hauptmenü an und Du kannst aktiv mitgestalten.

===Neue Interessensgruppen=== ===Neue Interessensgruppen===

willst, schreib bitte ein Mail an: [mailto: + neues Thema beginnen? Schreib bitte ein Mail an: Du möchtest für eine Interessensgruppe einen [mailto:oe4vcc@oevsv.at oe4vcc@oevsv.at].

> + Wir legen Dir die Kategorie-Seite an und Du bekommst entsprechende Berechtigungen.

===Erste Schritte===

+ einige Punkte zu beachten. Informationen dazu Für die Erstellung und Bearbeitung von Artikeln sind findest Du hier: [[Erste Schritte]].

## **Mitmachen**

Auf dieser Plattform bietet der ÖVSV ein Wiki für Interessensgruppen im Amateurfunk an. Dieses Wiki ist öffentlich - alle die sich für Amateurfunkthemen begeistern, können Informationen jederzeit auch nachlesen. Für Aktualisierungen oder neuen Inhalte ist ein registrierter Benutzerzugang notwendig.

**Hinweis:** An Beiträgen und Inhalten im Wiki kann jeder Funkamateur und jede Funkamateurin mitwirken!

## **Registrieren**

Um Seiten zu erstellen oder Informationen zu ändern, musst Du eingeloggt sein. Wenn Du noch keinen Benutzer-Zugang hast, dann schreib bitte ein Mail an den Wiki-Admin: oe4vcc@oevsv.at

Gib unbedingt folgende Details an:

- 1. Dein Rufzeichen
- 2. Deine E-Mail- Adresse (falls abweichend vom gesendeten Mail). Es wird für Benachrichtigungen von Wiki-Funktionen genutzt z.B. Passwort-Vergessen-Funktion.
- 3. Deine Themenbereiche: Was möchtest Du im Wiki bearbeiten? Wo liegen Deine Schwerpunkte?

Du erhältst umgehend weitere Information und Details.

## **Login**

Wenn Du einen Benutzer hast, melde Dich bitte über den [Anmelde-Link](https://wiki.oevsv.at/wiki/Spezial:Anmelden) im Hauptmenü an und Du kannst aktiv mitgestalten.

## **Neue Interessensgruppen**

Du möchtest für eine Interessensgruppe einen neues Thema beginnen? Schreib bitte ein Mail an: oe4vcc@oevsv.at. Wir legen Dir die Kategorie-Seite an und Du bekommst entsprechende Berechtigungen.

## **Erste Schritte**

## <span id="page-21-0"></span>**2.1 Navigation im Wiki**

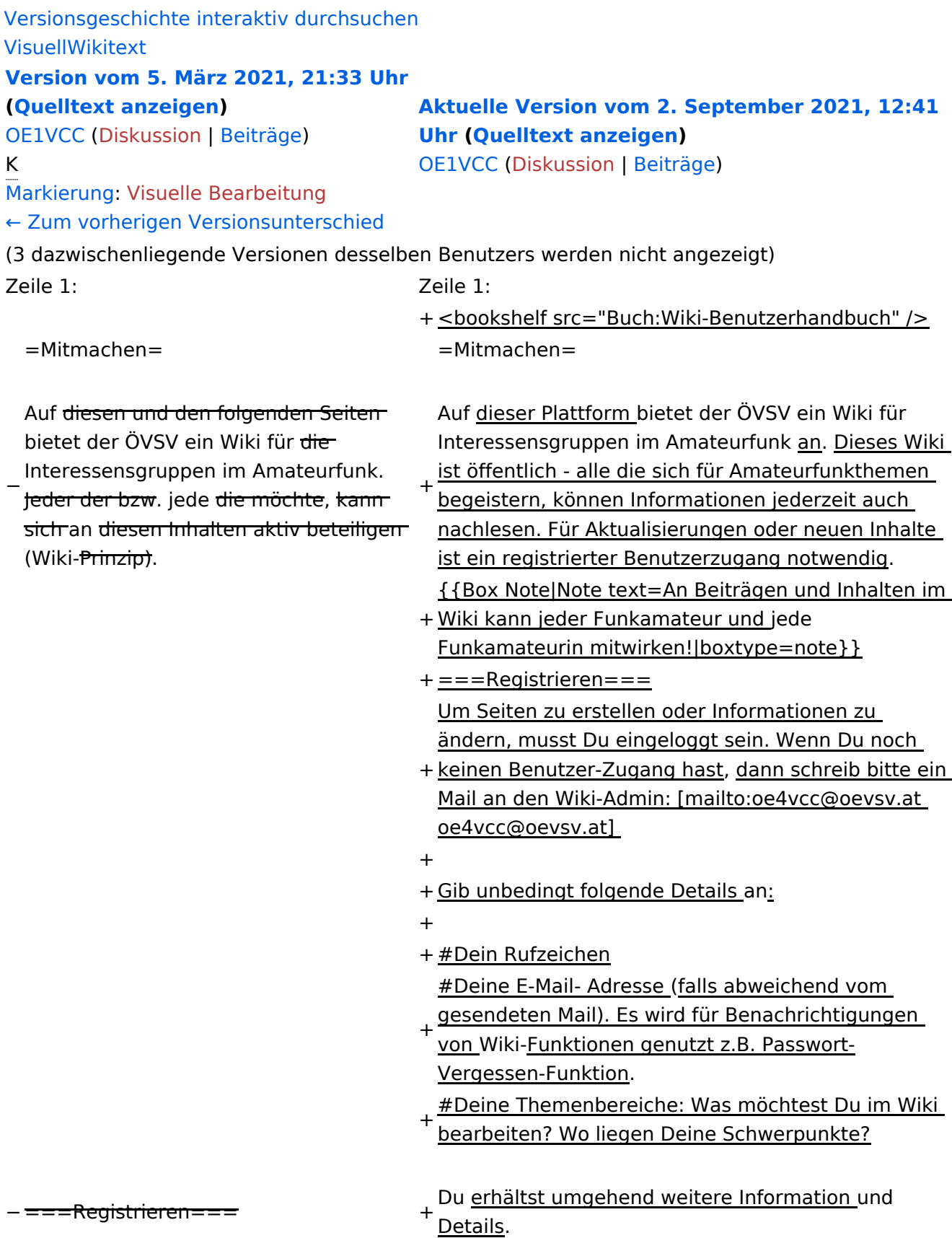

− Um Seiten zu erstellen oder editieren zu können, musst Du eingeloggt sein. Wenn Du noch keinen Benutzer hast, dann schreib bitte ein Mail an: [mailto: oe4vcc@oevsv.at oe4vcc@oevsv.at] und Du erhältst eine Anleitung.

### ===Login=== ===Login===

−

−

Wenn Du einen Benutzer hast, melde Dich bitte über den [[Spezial:

− Anmelden|Anmelde-Link]] im Hauptmenü an und Du kannst aktiv mitgestalten.

− Als Benutzername verwende Dein Call, Dein Passwort kannst Du frei wählen.

Wenn Du für eine Interessensgruppe hier einen neues Thema beginnen willst, schreib bitte ein Mail an: [mailto: oe4vcc@oevsv.at oe4vcc@oevsv.at].

Wir legen Dir die Seite an und Du

Für die Erstellung und Bearbeitung von

beachten. Informationen dazu findest Du auf der Seite [[Erste Schritte]].

Artikeln sind einige Punkte zu

− bekommst entsprechende

Berechtigungen.

+ den [[Spezial:Anmelden|Anmelde-Link]] im Wenn Du einen Benutzer hast, melde Dich bitte über

Hauptmenü an und Du kannst aktiv mitgestalten.

===Neue Interessensgruppen=== ===Neue Interessensgruppen===

+ neues Thema beginnen? Schreib bitte ein Mail an: Du möchtest für eine Interessensgruppe einen [mailto:oe4vcc@oevsv.at oe4vcc@oevsv.at].

+ Wir legen Dir die Kategorie-Seite an und Du bekommst entsprechende Berechtigungen.

===Erste Schritte===

+ einige Punkte zu beachten. Informationen dazu Für die Erstellung und Bearbeitung von Artikeln sind findest Du hier: [[Erste Schritte]].

## **Mitmachen**

Auf dieser Plattform bietet der ÖVSV ein Wiki für Interessensgruppen im Amateurfunk an. Dieses Wiki ist öffentlich - alle die sich für Amateurfunkthemen begeistern, können Informationen jederzeit auch nachlesen. Für Aktualisierungen oder neuen Inhalte ist ein registrierter Benutzerzugang notwendig.

**Hinweis:** An Beiträgen und Inhalten im Wiki kann jeder Funkamateur und jede Funkamateurin mitwirken!

## **Registrieren**

Um Seiten zu erstellen oder Informationen zu ändern, musst Du eingeloggt sein. Wenn Du noch keinen Benutzer-Zugang hast, dann schreib bitte ein Mail an den Wiki-Admin: oe4vcc@oevsv.at

Gib unbedingt folgende Details an:

- 1. Dein Rufzeichen
- 2. Deine E-Mail- Adresse (falls abweichend vom gesendeten Mail). Es wird für Benachrichtigungen von Wiki-Funktionen genutzt z.B. Passwort-Vergessen-Funktion.
- 3. Deine Themenbereiche: Was möchtest Du im Wiki bearbeiten? Wo liegen Deine Schwerpunkte?

Du erhältst umgehend weitere Information und Details.

## **Login**

Wenn Du einen Benutzer hast, melde Dich bitte über den [Anmelde-Link](https://wiki.oevsv.at/wiki/Spezial:Anmelden) im Hauptmenü an und Du kannst aktiv mitgestalten.

## **Neue Interessensgruppen**

Du möchtest für eine Interessensgruppe einen neues Thema beginnen? Schreib bitte ein Mail an: oe4vcc@oevsv.at. Wir legen Dir die Kategorie-Seite an und Du bekommst entsprechende Berechtigungen.

## **Erste Schritte**

## <span id="page-24-0"></span>**2.2 Visueller Editor und Quellcode**

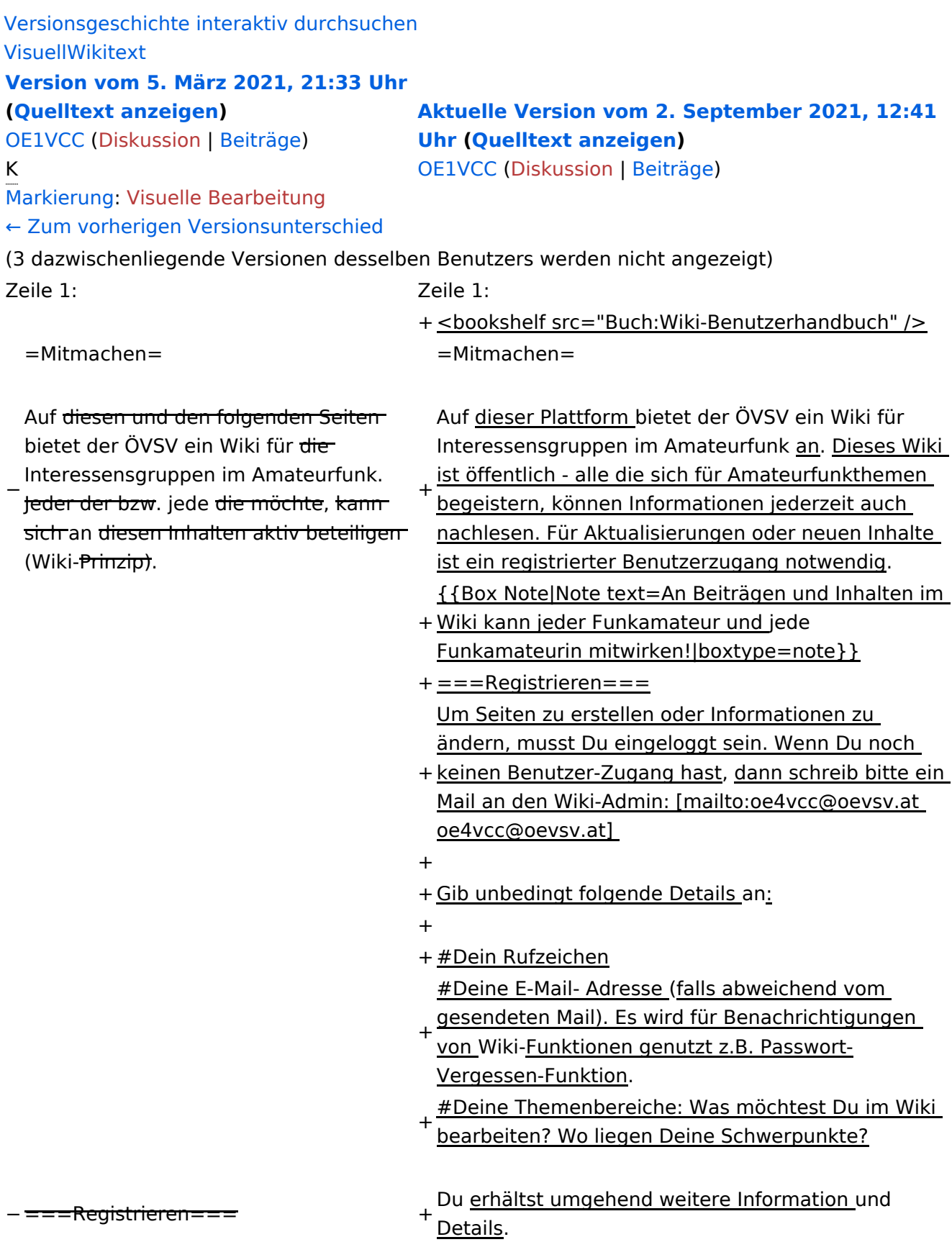

− Um Seiten zu erstellen oder editieren zu können, musst Du eingeloggt sein. Wenn Du noch keinen Benutzer hast, dann schreib bitte ein Mail an: [mailto: oe4vcc@oevsv.at oe4vcc@oevsv.at] und Du erhältst eine Anleitung.

### ===Login=== ===Login===

−

−

Wenn Du einen Benutzer hast, melde Dich bitte über den [[Spezial:

− Anmelden|Anmelde-Link]] im Hauptmenü an und Du kannst aktiv mitgestalten.

− Als Benutzername verwende Dein Call, Dein Passwort kannst Du frei wählen.

Wenn Du für eine Interessensgruppe hier einen neues Thema beginnen willst, schreib bitte ein Mail an: [mailto: oe4vcc@oevsv.at oe4vcc@oevsv.at].

Wir legen Dir die Seite an und Du

Für die Erstellung und Bearbeitung von

beachten. Informationen dazu findest Du auf der Seite [[Erste Schritte]].

Artikeln sind einige Punkte zu

− bekommst entsprechende

Berechtigungen.

+ den [[Spezial:Anmelden|Anmelde-Link]] im Wenn Du einen Benutzer hast, melde Dich bitte über

Hauptmenü an und Du kannst aktiv mitgestalten.

===Neue Interessensgruppen=== ===Neue Interessensgruppen===

+ neues Thema beginnen? Schreib bitte ein Mail an: Du möchtest für eine Interessensgruppe einen [mailto:oe4vcc@oevsv.at oe4vcc@oevsv.at].

+ Wir legen Dir die Kategorie-Seite an und Du bekommst entsprechende Berechtigungen.

===Erste Schritte===

+ einige Punkte zu beachten. Informationen dazu Für die Erstellung und Bearbeitung von Artikeln sind findest Du hier: [[Erste Schritte]].

## **Mitmachen**

Auf dieser Plattform bietet der ÖVSV ein Wiki für Interessensgruppen im Amateurfunk an. Dieses Wiki ist öffentlich - alle die sich für Amateurfunkthemen begeistern, können Informationen jederzeit auch nachlesen. Für Aktualisierungen oder neuen Inhalte ist ein registrierter Benutzerzugang notwendig.

**Hinweis:** An Beiträgen und Inhalten im Wiki kann jeder Funkamateur und jede Funkamateurin mitwirken!

## **Registrieren**

Um Seiten zu erstellen oder Informationen zu ändern, musst Du eingeloggt sein. Wenn Du noch keinen Benutzer-Zugang hast, dann schreib bitte ein Mail an den Wiki-Admin: oe4vcc@oevsv.at

Gib unbedingt folgende Details an:

- 1. Dein Rufzeichen
- 2. Deine E-Mail- Adresse (falls abweichend vom gesendeten Mail). Es wird für Benachrichtigungen von Wiki-Funktionen genutzt z.B. Passwort-Vergessen-Funktion.
- 3. Deine Themenbereiche: Was möchtest Du im Wiki bearbeiten? Wo liegen Deine Schwerpunkte?

Du erhältst umgehend weitere Information und Details.

## **Login**

Wenn Du einen Benutzer hast, melde Dich bitte über den [Anmelde-Link](https://wiki.oevsv.at/wiki/Spezial:Anmelden) im Hauptmenü an und Du kannst aktiv mitgestalten.

## **Neue Interessensgruppen**

Du möchtest für eine Interessensgruppe einen neues Thema beginnen? Schreib bitte ein Mail an: oe4vcc@oevsv.at. Wir legen Dir die Kategorie-Seite an und Du bekommst entsprechende Berechtigungen.

## **Erste Schritte**

## <span id="page-27-0"></span>**2.3 Responsive Design**

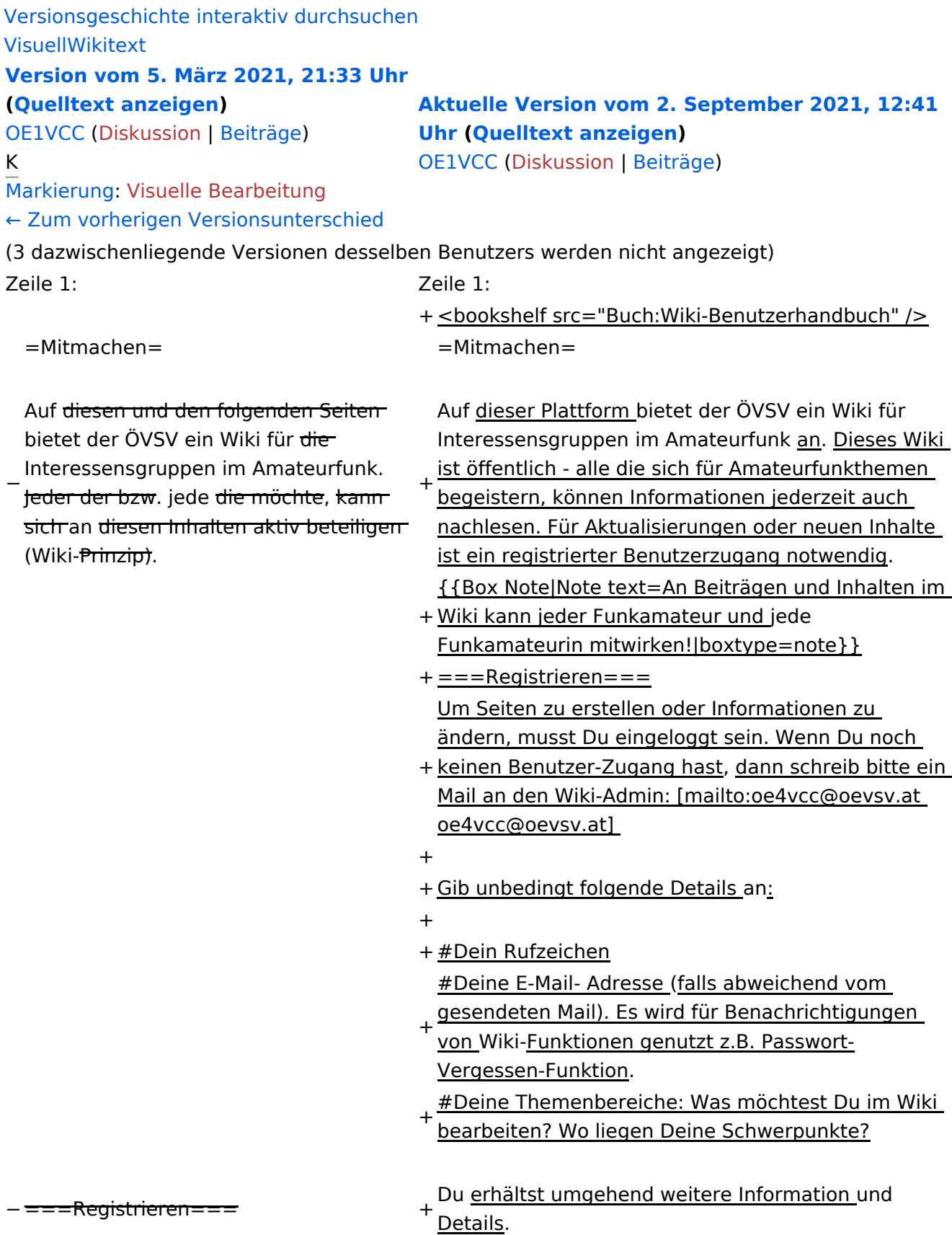

− Um Seiten zu erstellen oder editieren zu können, musst Du eingeloggt sein. Wenn Du noch keinen Benutzer hast, dann schreib bitte ein Mail an: [mailto: oe4vcc@oevsv.at oe4vcc@oevsv.at] und Du erhältst eine Anleitung.

### ===Login=== ===Login===

−

−

Wenn Du einen Benutzer hast, melde Dich bitte über den [[Spezial:

− Anmelden|Anmelde-Link]] im Hauptmenü an und Du kannst aktiv mitgestalten.

− Als Benutzername verwende Dein Call, Dein Passwort kannst Du frei wählen.

Wenn Du für eine Interessensgruppe hier einen neues Thema beginnen

oe4vcc@oevsv.at oe4vcc@oevsv.at].

Für die Erstellung und Bearbeitung von

beachten. Informationen dazu findest Du auf der Seite [[Erste Schritte]].

Artikeln sind einige Punkte zu

Wir legen Dir die Seite an und Du

− bekommst entsprechende

Berechtigungen.

+ den [[Spezial:Anmelden|Anmelde-Link]] im Wenn Du einen Benutzer hast, melde Dich bitte über

Hauptmenü an und Du kannst aktiv mitgestalten.

===Neue Interessensgruppen=== ===Neue Interessensgruppen===

willst, schreib bitte ein Mail an: [mailto: + neues Thema beginnen? Schreib bitte ein Mail an: Du möchtest für eine Interessensgruppe einen [mailto:oe4vcc@oevsv.at oe4vcc@oevsv.at].

> + Wir legen Dir die Kategorie-Seite an und Du bekommst entsprechende Berechtigungen.

===Erste Schritte===

+ einige Punkte zu beachten. Informationen dazu Für die Erstellung und Bearbeitung von Artikeln sind findest Du hier: [[Erste Schritte]].

## **Mitmachen**

Auf dieser Plattform bietet der ÖVSV ein Wiki für Interessensgruppen im Amateurfunk an. Dieses Wiki ist öffentlich - alle die sich für Amateurfunkthemen begeistern, können Informationen jederzeit auch nachlesen. Für Aktualisierungen oder neuen Inhalte ist ein registrierter Benutzerzugang notwendig.

**Hinweis:** An Beiträgen und Inhalten im Wiki kann jeder Funkamateur und jede Funkamateurin mitwirken!

## **Registrieren**

Um Seiten zu erstellen oder Informationen zu ändern, musst Du eingeloggt sein. Wenn Du noch keinen Benutzer-Zugang hast, dann schreib bitte ein Mail an den Wiki-Admin: oe4vcc@oevsv.at

Gib unbedingt folgende Details an:

- 1. Dein Rufzeichen
- 2. Deine E-Mail- Adresse (falls abweichend vom gesendeten Mail). Es wird für Benachrichtigungen von Wiki-Funktionen genutzt z.B. Passwort-Vergessen-Funktion.
- 3. Deine Themenbereiche: Was möchtest Du im Wiki bearbeiten? Wo liegen Deine Schwerpunkte?

Du erhältst umgehend weitere Information und Details.

## **Login**

Wenn Du einen Benutzer hast, melde Dich bitte über den [Anmelde-Link](https://wiki.oevsv.at/wiki/Spezial:Anmelden) im Hauptmenü an und Du kannst aktiv mitgestalten.

## **Neue Interessensgruppen**

Du möchtest für eine Interessensgruppe einen neues Thema beginnen? Schreib bitte ein Mail an: oe4vcc@oevsv.at. Wir legen Dir die Kategorie-Seite an und Du bekommst entsprechende Berechtigungen.

## **Erste Schritte**

## <span id="page-30-0"></span>**3 Seiten erstellen und bearbeiten**

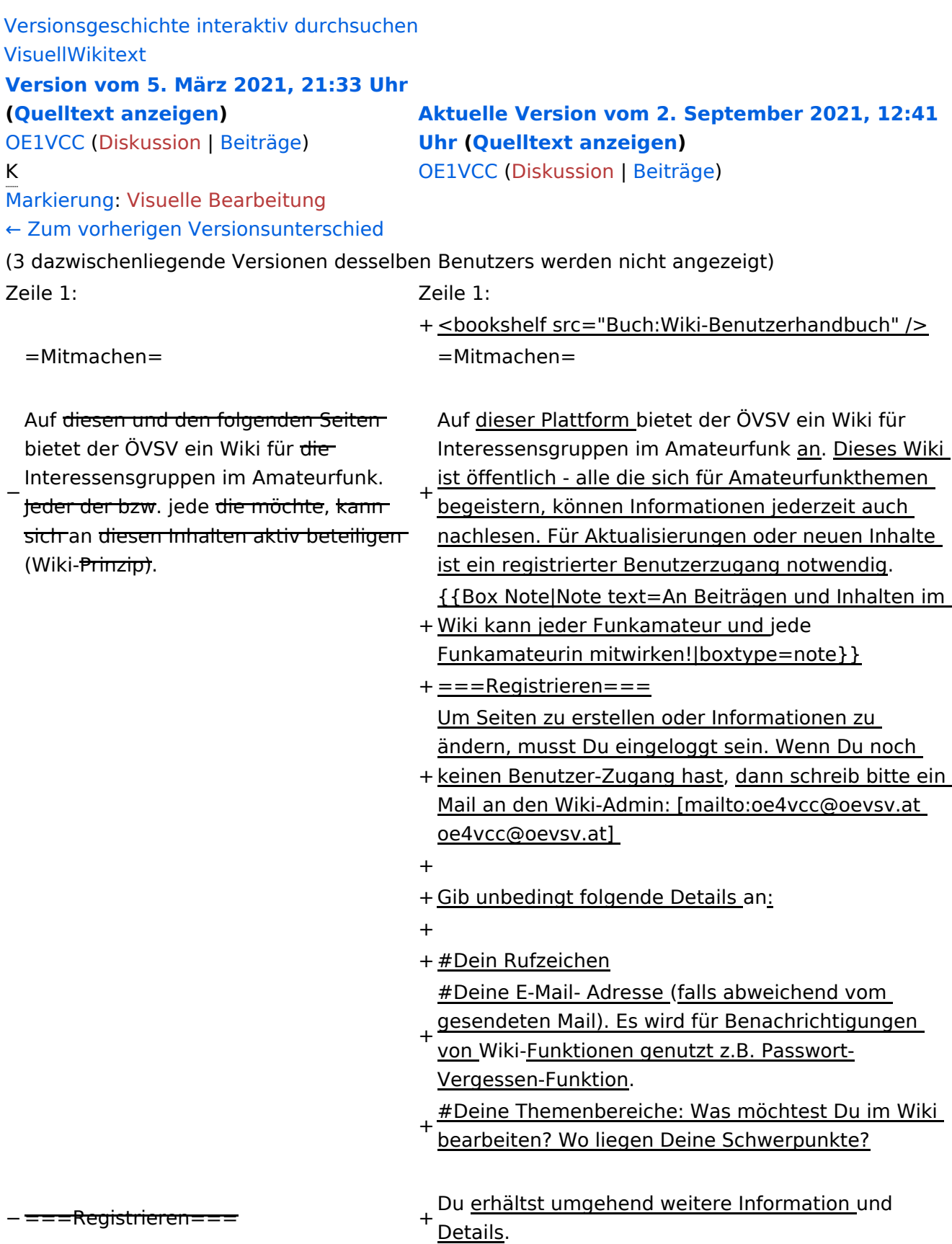

− Um Seiten zu erstellen oder editieren zu können, musst Du eingeloggt sein. Wenn Du noch keinen Benutzer hast, dann schreib bitte ein Mail an: [mailto: oe4vcc@oevsv.at oe4vcc@oevsv.at] und Du erhältst eine Anleitung.

### ===Login=== ===Login===

−

−

Wenn Du einen Benutzer hast, melde Dich bitte über den [[Spezial:

− Anmelden|Anmelde-Link]] im Hauptmenü an und Du kannst aktiv mitgestalten.

− Als Benutzername verwende Dein Call, Dein Passwort kannst Du frei wählen.

Wenn Du für eine Interessensgruppe hier einen neues Thema beginnen willst, schreib bitte ein Mail an: [mailto: oe4vcc@oevsv.at oe4vcc@oevsv.at].

Wir legen Dir die Seite an und Du

Für die Erstellung und Bearbeitung von

beachten. Informationen dazu findest Du auf der Seite [[Erste Schritte]].

Artikeln sind einige Punkte zu

− bekommst entsprechende

Berechtigungen.

+ den [[Spezial:Anmelden|Anmelde-Link]] im Wenn Du einen Benutzer hast, melde Dich bitte über

Hauptmenü an und Du kannst aktiv mitgestalten.

===Neue Interessensgruppen=== ===Neue Interessensgruppen===

+ neues Thema beginnen? Schreib bitte ein Mail an: Du möchtest für eine Interessensgruppe einen [mailto:oe4vcc@oevsv.at oe4vcc@oevsv.at].

+ Wir legen Dir die Kategorie-Seite an und Du bekommst entsprechende Berechtigungen.

===Erste Schritte===

+ einige Punkte zu beachten. Informationen dazu Für die Erstellung und Bearbeitung von Artikeln sind findest Du hier: [[Erste Schritte]].

## **Mitmachen**

Auf dieser Plattform bietet der ÖVSV ein Wiki für Interessensgruppen im Amateurfunk an. Dieses Wiki ist öffentlich - alle die sich für Amateurfunkthemen begeistern, können Informationen jederzeit auch nachlesen. Für Aktualisierungen oder neuen Inhalte ist ein registrierter Benutzerzugang notwendig.

**Hinweis:** An Beiträgen und Inhalten im Wiki kann jeder Funkamateur und jede Funkamateurin mitwirken!

## **Registrieren**

Um Seiten zu erstellen oder Informationen zu ändern, musst Du eingeloggt sein. Wenn Du noch keinen Benutzer-Zugang hast, dann schreib bitte ein Mail an den Wiki-Admin: oe4vcc@oevsv.at

Gib unbedingt folgende Details an:

- 1. Dein Rufzeichen
- 2. Deine E-Mail- Adresse (falls abweichend vom gesendeten Mail). Es wird für Benachrichtigungen von Wiki-Funktionen genutzt z.B. Passwort-Vergessen-Funktion.
- 3. Deine Themenbereiche: Was möchtest Du im Wiki bearbeiten? Wo liegen Deine Schwerpunkte?

Du erhältst umgehend weitere Information und Details.

## **Login**

Wenn Du einen Benutzer hast, melde Dich bitte über den [Anmelde-Link](https://wiki.oevsv.at/wiki/Spezial:Anmelden) im Hauptmenü an und Du kannst aktiv mitgestalten.

## **Neue Interessensgruppen**

Du möchtest für eine Interessensgruppe einen neues Thema beginnen? Schreib bitte ein Mail an: oe4vcc@oevsv.at. Wir legen Dir die Kategorie-Seite an und Du bekommst entsprechende Berechtigungen.

## **Erste Schritte**

## <span id="page-33-0"></span>**3.1 Seitenlayout**

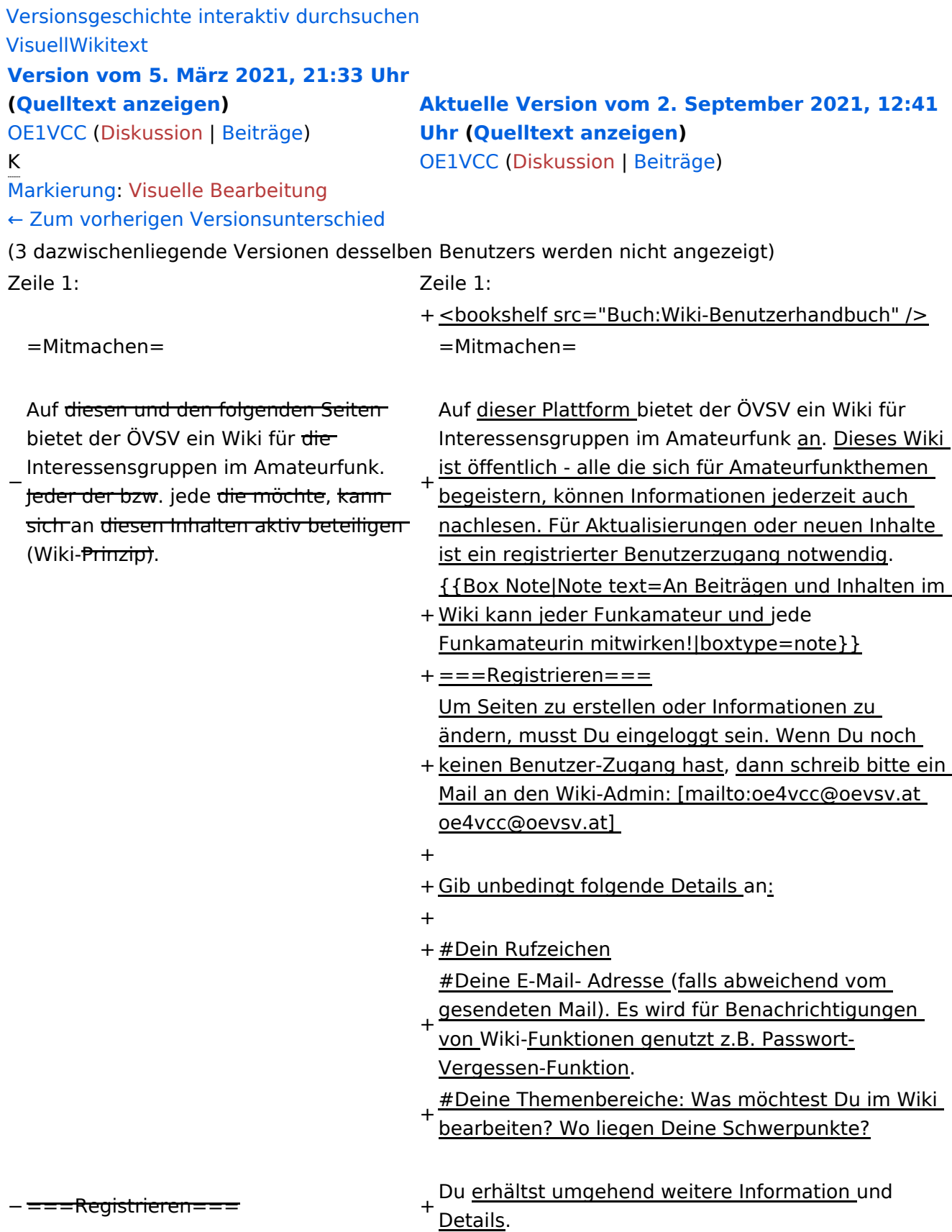

− Um Seiten zu erstellen oder editieren zu können, musst Du eingeloggt sein. Wenn Du noch keinen Benutzer hast, dann schreib bitte ein Mail an: [mailto: oe4vcc@oevsv.at oe4vcc@oevsv.at] und Du erhältst eine Anleitung.

### ===Login=== ===Login===

−

−

Wenn Du einen Benutzer hast, melde Dich bitte über den [[Spezial:

− Anmelden|Anmelde-Link]] im Hauptmenü an und Du kannst aktiv mitgestalten.

− Als Benutzername verwende Dein Call, Dein Passwort kannst Du frei wählen.

Wenn Du für eine Interessensgruppe hier einen neues Thema beginnen

oe4vcc@oevsv.at oe4vcc@oevsv.at].

Für die Erstellung und Bearbeitung von

beachten. Informationen dazu findest Du auf der Seite [[Erste Schritte]].

Artikeln sind einige Punkte zu

Wir legen Dir die Seite an und Du

− bekommst entsprechende

Berechtigungen.

+ den [[Spezial:Anmelden|Anmelde-Link]] im Wenn Du einen Benutzer hast, melde Dich bitte über

Hauptmenü an und Du kannst aktiv mitgestalten.

===Neue Interessensgruppen=== ===Neue Interessensgruppen===

willst, schreib bitte ein Mail an: [mailto: + neues Thema beginnen? Schreib bitte ein Mail an: Du möchtest für eine Interessensgruppe einen [mailto:oe4vcc@oevsv.at oe4vcc@oevsv.at].

> + Wir legen Dir die Kategorie-Seite an und Du bekommst entsprechende Berechtigungen.

===Erste Schritte===

+ einige Punkte zu beachten. Informationen dazu Für die Erstellung und Bearbeitung von Artikeln sind findest Du hier: [[Erste Schritte]].

## **Mitmachen**

Auf dieser Plattform bietet der ÖVSV ein Wiki für Interessensgruppen im Amateurfunk an. Dieses Wiki ist öffentlich - alle die sich für Amateurfunkthemen begeistern, können Informationen jederzeit auch nachlesen. Für Aktualisierungen oder neuen Inhalte ist ein registrierter Benutzerzugang notwendig.

**Hinweis:** An Beiträgen und Inhalten im Wiki kann jeder Funkamateur und jede Funkamateurin mitwirken!

## **Registrieren**

Um Seiten zu erstellen oder Informationen zu ändern, musst Du eingeloggt sein. Wenn Du noch keinen Benutzer-Zugang hast, dann schreib bitte ein Mail an den Wiki-Admin: oe4vcc@oevsv.at

Gib unbedingt folgende Details an:

- 1. Dein Rufzeichen
- 2. Deine E-Mail- Adresse (falls abweichend vom gesendeten Mail). Es wird für Benachrichtigungen von Wiki-Funktionen genutzt z.B. Passwort-Vergessen-Funktion.
- 3. Deine Themenbereiche: Was möchtest Du im Wiki bearbeiten? Wo liegen Deine Schwerpunkte?

Du erhältst umgehend weitere Information und Details.

## **Login**

Wenn Du einen Benutzer hast, melde Dich bitte über den [Anmelde-Link](https://wiki.oevsv.at/wiki/Spezial:Anmelden) im Hauptmenü an und Du kannst aktiv mitgestalten.

## **Neue Interessensgruppen**

Du möchtest für eine Interessensgruppe einen neues Thema beginnen? Schreib bitte ein Mail an: oe4vcc@oevsv.at. Wir legen Dir die Kategorie-Seite an und Du bekommst entsprechende Berechtigungen.

## **Erste Schritte**

## <span id="page-36-0"></span>**3.2 Texte formatieren**

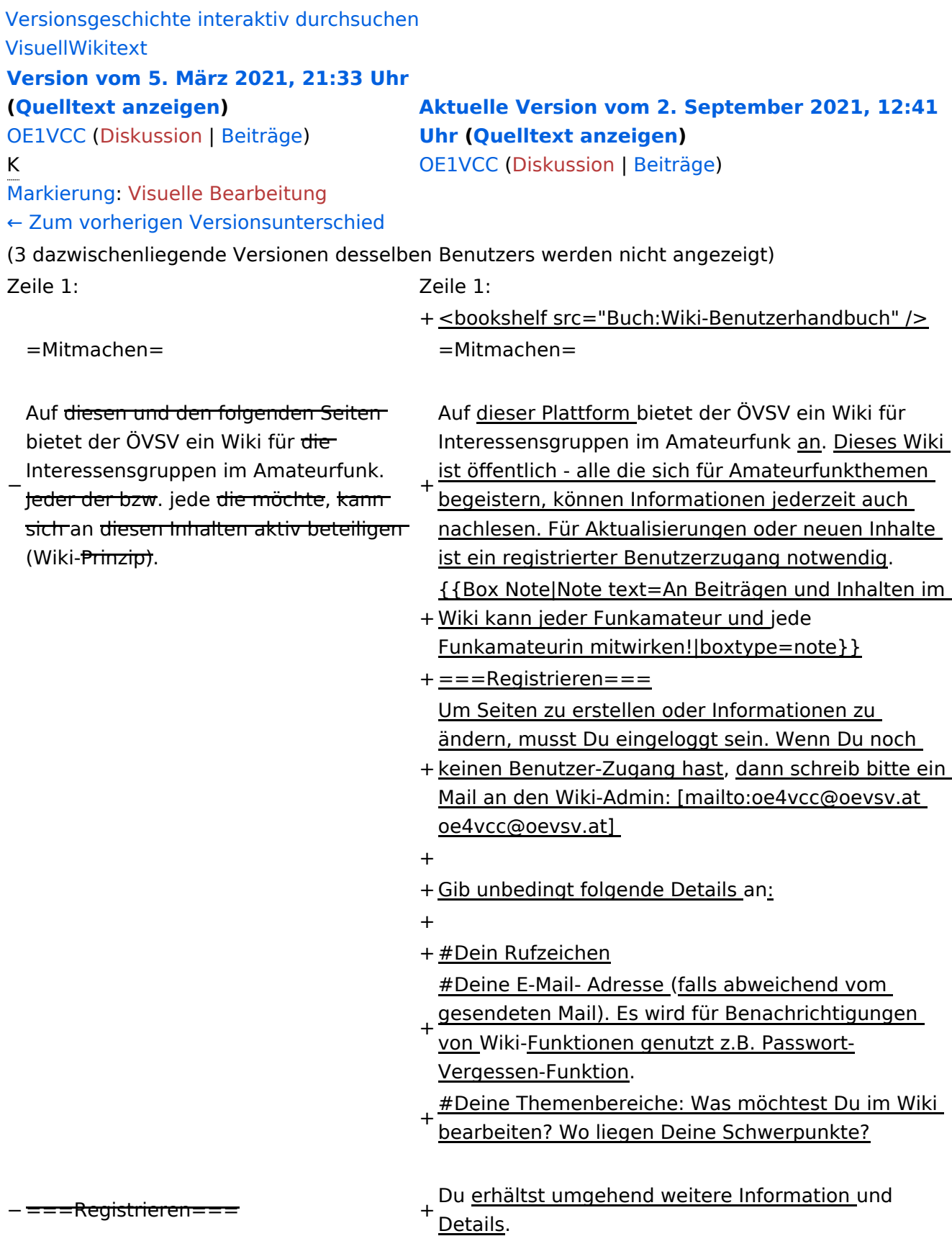

− Um Seiten zu erstellen oder editieren zu können, musst Du eingeloggt sein. Wenn Du noch keinen Benutzer hast, dann schreib bitte ein Mail an: [mailto: oe4vcc@oevsv.at oe4vcc@oevsv.at] und Du erhältst eine Anleitung.

### ===Login=== ===Login===

−

−

Wenn Du einen Benutzer hast, melde Dich bitte über den [[Spezial:

− Anmelden|Anmelde-Link]] im Hauptmenü an und Du kannst aktiv mitgestalten.

− Als Benutzername verwende Dein Call, Dein Passwort kannst Du frei wählen.

Wenn Du für eine Interessensgruppe hier einen neues Thema beginnen willst, schreib bitte ein Mail an: [mailto: oe4vcc@oevsv.at oe4vcc@oevsv.at].

Wir legen Dir die Seite an und Du

Für die Erstellung und Bearbeitung von

beachten. Informationen dazu findest Du auf der Seite [[Erste Schritte]].

Artikeln sind einige Punkte zu

− bekommst entsprechende

Berechtigungen.

+ den [[Spezial:Anmelden|Anmelde-Link]] im Wenn Du einen Benutzer hast, melde Dich bitte über

Hauptmenü an und Du kannst aktiv mitgestalten.

===Neue Interessensgruppen=== ===Neue Interessensgruppen===

+ neues Thema beginnen? Schreib bitte ein Mail an: Du möchtest für eine Interessensgruppe einen [mailto:oe4vcc@oevsv.at oe4vcc@oevsv.at].

+ Wir legen Dir die Kategorie-Seite an und Du bekommst entsprechende Berechtigungen.

===Erste Schritte===

+ einige Punkte zu beachten. Informationen dazu Für die Erstellung und Bearbeitung von Artikeln sind findest Du hier: [[Erste Schritte]].

## **Mitmachen**

Auf dieser Plattform bietet der ÖVSV ein Wiki für Interessensgruppen im Amateurfunk an. Dieses Wiki ist öffentlich - alle die sich für Amateurfunkthemen begeistern, können Informationen jederzeit auch nachlesen. Für Aktualisierungen oder neuen Inhalte ist ein registrierter Benutzerzugang notwendig.

**Hinweis:** An Beiträgen und Inhalten im Wiki kann jeder Funkamateur und jede Funkamateurin mitwirken!

## **Registrieren**

Um Seiten zu erstellen oder Informationen zu ändern, musst Du eingeloggt sein. Wenn Du noch keinen Benutzer-Zugang hast, dann schreib bitte ein Mail an den Wiki-Admin: oe4vcc@oevsv.at

Gib unbedingt folgende Details an:

- 1. Dein Rufzeichen
- 2. Deine E-Mail- Adresse (falls abweichend vom gesendeten Mail). Es wird für Benachrichtigungen von Wiki-Funktionen genutzt z.B. Passwort-Vergessen-Funktion.
- 3. Deine Themenbereiche: Was möchtest Du im Wiki bearbeiten? Wo liegen Deine Schwerpunkte?

Du erhältst umgehend weitere Information und Details.

## **Login**

Wenn Du einen Benutzer hast, melde Dich bitte über den [Anmelde-Link](https://wiki.oevsv.at/wiki/Spezial:Anmelden) im Hauptmenü an und Du kannst aktiv mitgestalten.

## **Neue Interessensgruppen**

Du möchtest für eine Interessensgruppe einen neues Thema beginnen? Schreib bitte ein Mail an: oe4vcc@oevsv.at. Wir legen Dir die Kategorie-Seite an und Du bekommst entsprechende Berechtigungen.

## **Erste Schritte**

## <span id="page-39-0"></span>**3.3 Links einfügen**

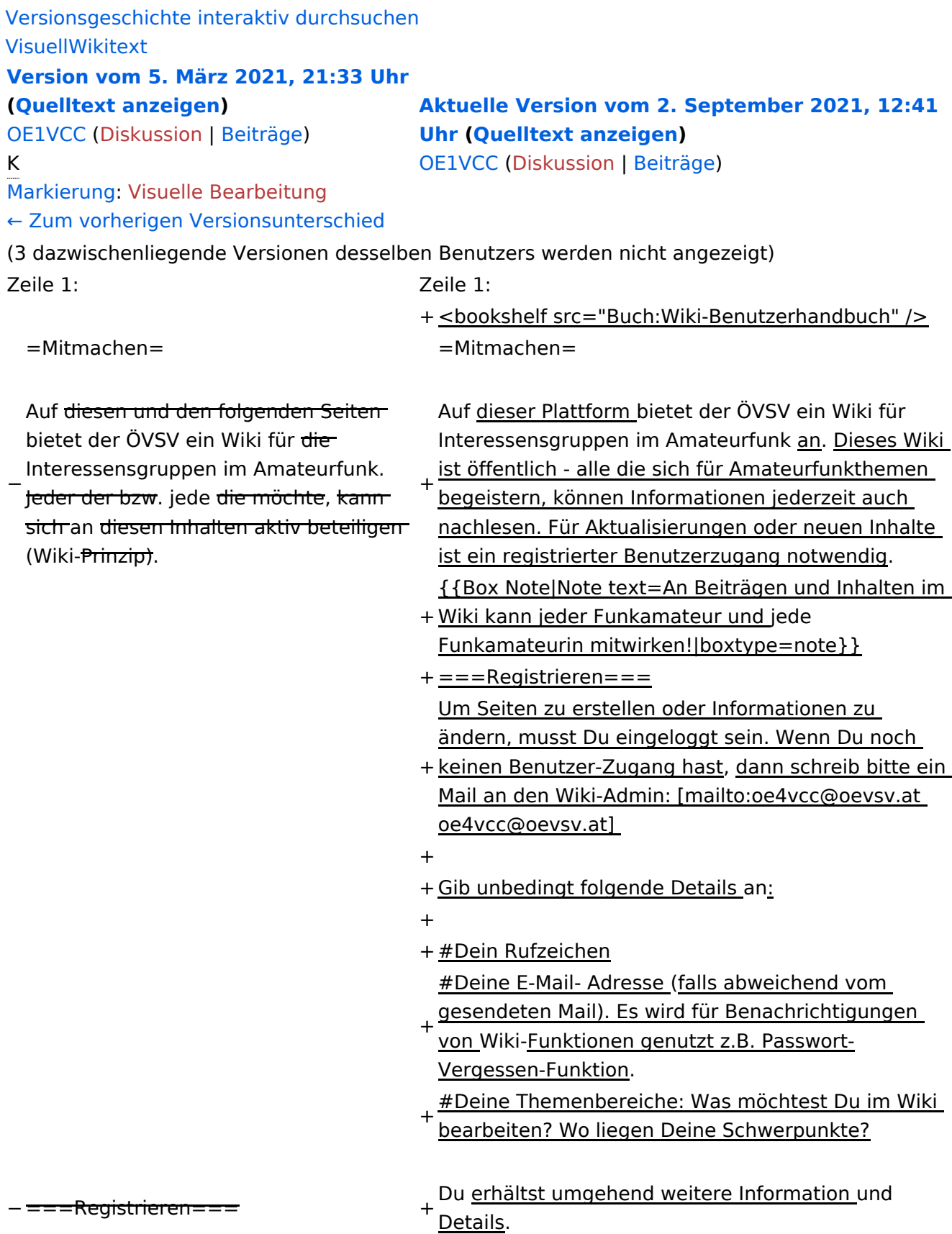

− Um Seiten zu erstellen oder editieren zu können, musst Du eingeloggt sein. Wenn Du noch keinen Benutzer hast, dann schreib bitte ein Mail an: [mailto: oe4vcc@oevsv.at oe4vcc@oevsv.at] und Du erhältst eine Anleitung.

### ===Login=== ===Login===

−

−

Wenn Du einen Benutzer hast, melde Dich bitte über den [[Spezial:

− Anmelden|Anmelde-Link]] im Hauptmenü an und Du kannst aktiv mitgestalten.

− Als Benutzername verwende Dein Call, Dein Passwort kannst Du frei wählen.

Wenn Du für eine Interessensgruppe hier einen neues Thema beginnen willst, schreib bitte ein Mail an: [mailto: oe4vcc@oevsv.at oe4vcc@oevsv.at].

Wir legen Dir die Seite an und Du

Für die Erstellung und Bearbeitung von

beachten. Informationen dazu findest Du auf der Seite [[Erste Schritte]].

Artikeln sind einige Punkte zu

− bekommst entsprechende

Berechtigungen.

+ den [[Spezial:Anmelden|Anmelde-Link]] im Wenn Du einen Benutzer hast, melde Dich bitte über

Hauptmenü an und Du kannst aktiv mitgestalten.

===Neue Interessensgruppen=== ===Neue Interessensgruppen===

+ neues Thema beginnen? Schreib bitte ein Mail an: Du möchtest für eine Interessensgruppe einen [mailto:oe4vcc@oevsv.at oe4vcc@oevsv.at].

+ Wir legen Dir die Kategorie-Seite an und Du bekommst entsprechende Berechtigungen.

===Erste Schritte===

+ einige Punkte zu beachten. Informationen dazu Für die Erstellung und Bearbeitung von Artikeln sind findest Du hier: [[Erste Schritte]].

## **Mitmachen**

Auf dieser Plattform bietet der ÖVSV ein Wiki für Interessensgruppen im Amateurfunk an. Dieses Wiki ist öffentlich - alle die sich für Amateurfunkthemen begeistern, können Informationen jederzeit auch nachlesen. Für Aktualisierungen oder neuen Inhalte ist ein registrierter Benutzerzugang notwendig.

**Hinweis:** An Beiträgen und Inhalten im Wiki kann jeder Funkamateur und jede Funkamateurin mitwirken!

## **Registrieren**

Um Seiten zu erstellen oder Informationen zu ändern, musst Du eingeloggt sein. Wenn Du noch keinen Benutzer-Zugang hast, dann schreib bitte ein Mail an den Wiki-Admin: oe4vcc@oevsv.at

Gib unbedingt folgende Details an:

- 1. Dein Rufzeichen
- 2. Deine E-Mail- Adresse (falls abweichend vom gesendeten Mail). Es wird für Benachrichtigungen von Wiki-Funktionen genutzt z.B. Passwort-Vergessen-Funktion.
- 3. Deine Themenbereiche: Was möchtest Du im Wiki bearbeiten? Wo liegen Deine Schwerpunkte?

Du erhältst umgehend weitere Information und Details.

## **Login**

Wenn Du einen Benutzer hast, melde Dich bitte über den [Anmelde-Link](https://wiki.oevsv.at/wiki/Spezial:Anmelden) im Hauptmenü an und Du kannst aktiv mitgestalten.

## **Neue Interessensgruppen**

Du möchtest für eine Interessensgruppe einen neues Thema beginnen? Schreib bitte ein Mail an: oe4vcc@oevsv.at. Wir legen Dir die Kategorie-Seite an und Du bekommst entsprechende Berechtigungen.

## **Erste Schritte**

## <span id="page-42-0"></span>**3.4 Bilder und Dateien einfügen**

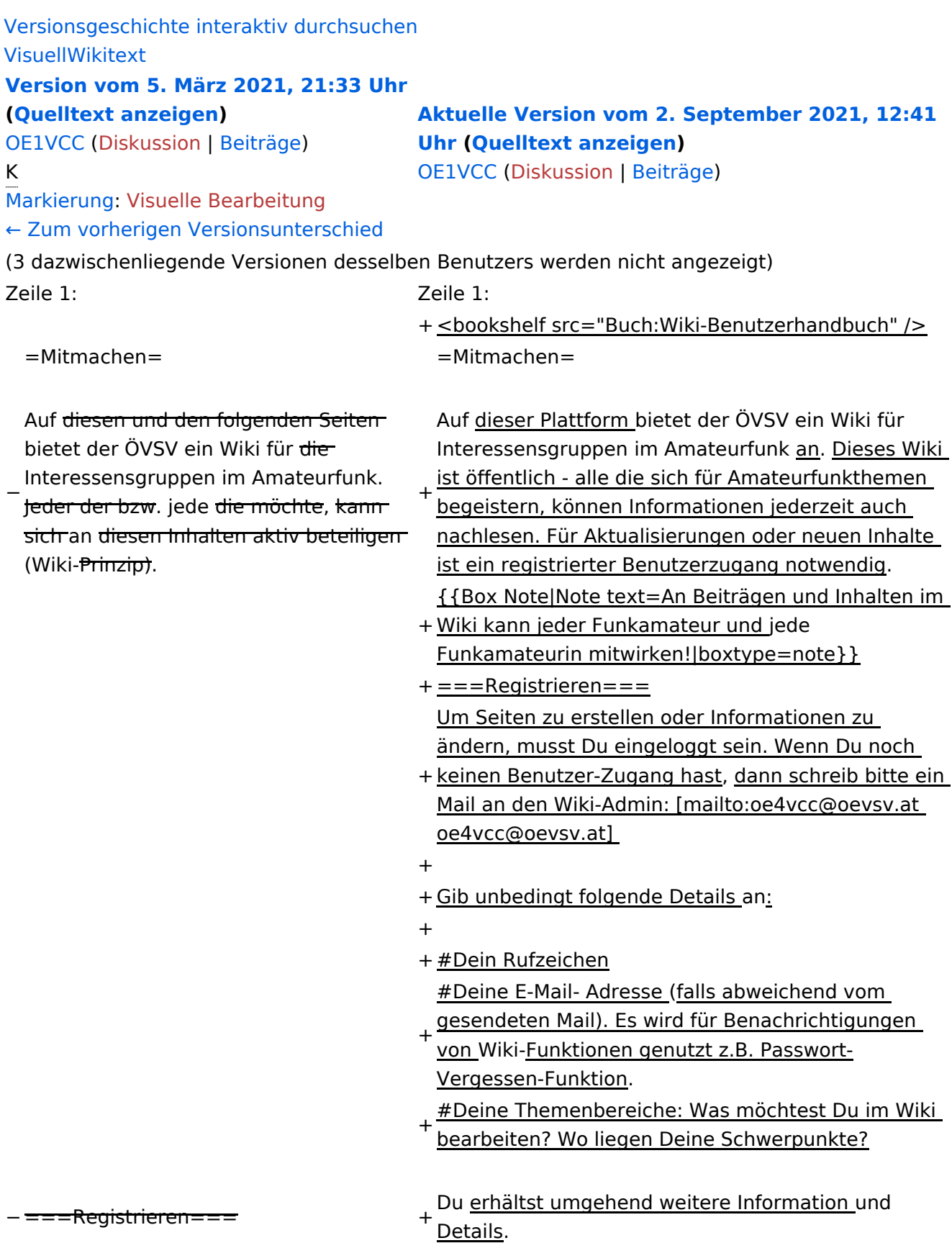

− Um Seiten zu erstellen oder editieren zu können, musst Du eingeloggt sein. Wenn Du noch keinen Benutzer hast, dann schreib bitte ein Mail an: [mailto: oe4vcc@oevsv.at oe4vcc@oevsv.at] und Du erhältst eine Anleitung.

### ===Login=== ===Login===

−

−

Wenn Du einen Benutzer hast, melde Dich bitte über den [[Spezial:

− Anmelden|Anmelde-Link]] im Hauptmenü an und Du kannst aktiv mitgestalten.

− Als Benutzername verwende Dein Call, Dein Passwort kannst Du frei wählen.

Wenn Du für eine Interessensgruppe hier einen neues Thema beginnen

oe4vcc@oevsv.at oe4vcc@oevsv.at].

Für die Erstellung und Bearbeitung von

beachten. Informationen dazu findest Du auf der Seite [[Erste Schritte]].

Artikeln sind einige Punkte zu

Wir legen Dir die Seite an und Du

− bekommst entsprechende

Berechtigungen.

+ den [[Spezial:Anmelden|Anmelde-Link]] im Wenn Du einen Benutzer hast, melde Dich bitte über

Hauptmenü an und Du kannst aktiv mitgestalten.

===Neue Interessensgruppen=== ===Neue Interessensgruppen===

willst, schreib bitte ein Mail an: [mailto: + neues Thema beginnen? Schreib bitte ein Mail an: Du möchtest für eine Interessensgruppe einen [mailto:oe4vcc@oevsv.at oe4vcc@oevsv.at].

> + Wir legen Dir die Kategorie-Seite an und Du bekommst entsprechende Berechtigungen.

===Erste Schritte===

+ einige Punkte zu beachten. Informationen dazu Für die Erstellung und Bearbeitung von Artikeln sind findest Du hier: [[Erste Schritte]].

## **Mitmachen**

Auf dieser Plattform bietet der ÖVSV ein Wiki für Interessensgruppen im Amateurfunk an. Dieses Wiki ist öffentlich - alle die sich für Amateurfunkthemen begeistern, können Informationen jederzeit auch nachlesen. Für Aktualisierungen oder neuen Inhalte ist ein registrierter Benutzerzugang notwendig.

**Hinweis:** An Beiträgen und Inhalten im Wiki kann jeder Funkamateur und jede Funkamateurin mitwirken!

## **Registrieren**

Um Seiten zu erstellen oder Informationen zu ändern, musst Du eingeloggt sein. Wenn Du noch keinen Benutzer-Zugang hast, dann schreib bitte ein Mail an den Wiki-Admin: oe4vcc@oevsv.at

Gib unbedingt folgende Details an:

- 1. Dein Rufzeichen
- 2. Deine E-Mail- Adresse (falls abweichend vom gesendeten Mail). Es wird für Benachrichtigungen von Wiki-Funktionen genutzt z.B. Passwort-Vergessen-Funktion.
- 3. Deine Themenbereiche: Was möchtest Du im Wiki bearbeiten? Wo liegen Deine Schwerpunkte?

Du erhältst umgehend weitere Information und Details.

## **Login**

Wenn Du einen Benutzer hast, melde Dich bitte über den [Anmelde-Link](https://wiki.oevsv.at/wiki/Spezial:Anmelden) im Hauptmenü an und Du kannst aktiv mitgestalten.

## **Neue Interessensgruppen**

Du möchtest für eine Interessensgruppe einen neues Thema beginnen? Schreib bitte ein Mail an: oe4vcc@oevsv.at. Wir legen Dir die Kategorie-Seite an und Du bekommst entsprechende Berechtigungen.

## **Erste Schritte**

## <span id="page-45-0"></span>**3.5 Kategorien zuordnen**

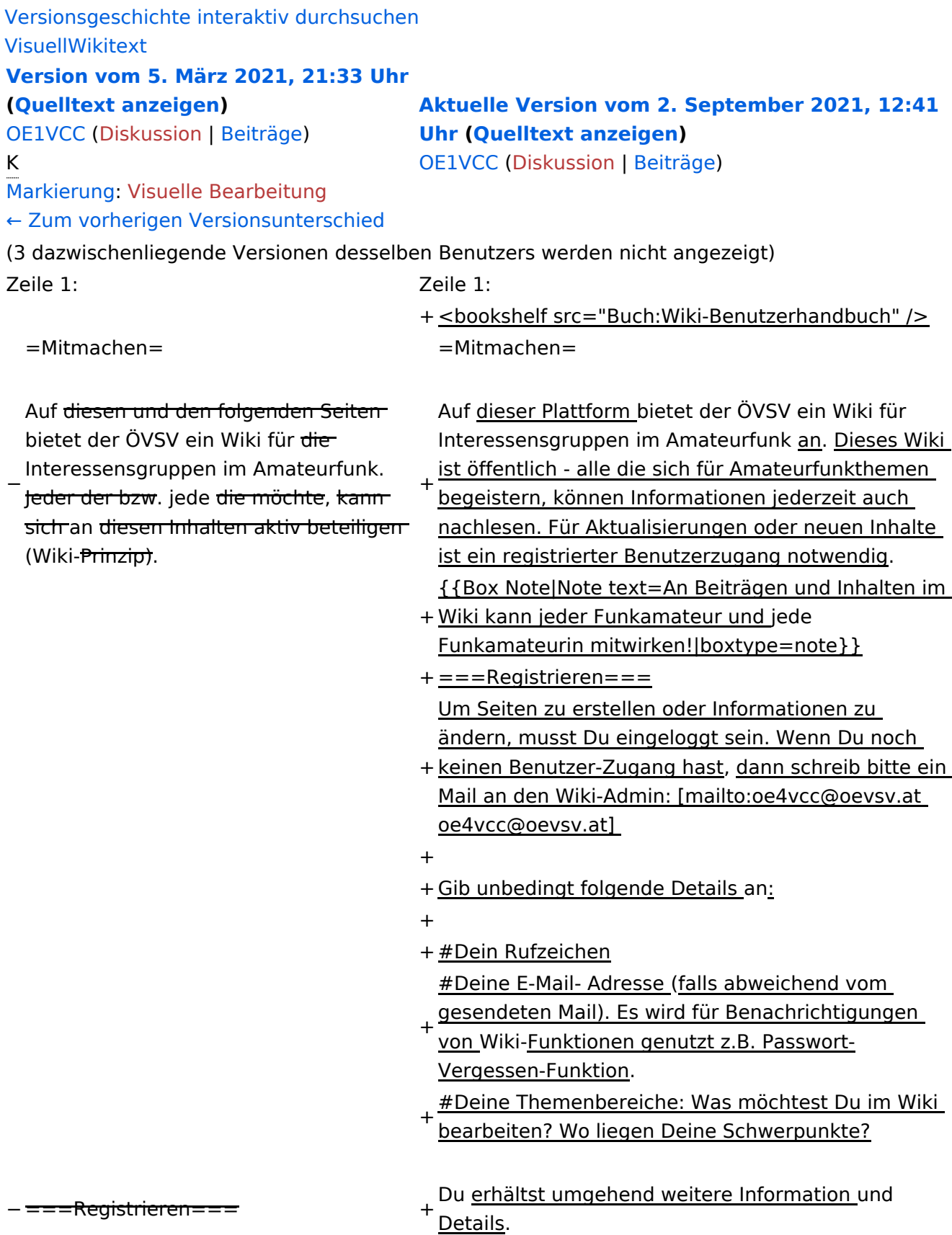

− Um Seiten zu erstellen oder editieren zu können, musst Du eingeloggt sein. Wenn Du noch keinen Benutzer hast, dann schreib bitte ein Mail an: [mailto: oe4vcc@oevsv.at oe4vcc@oevsv.at] und Du erhältst eine Anleitung.

### ===Login=== ===Login===

−

−

Wenn Du einen Benutzer hast, melde Dich bitte über den [[Spezial:

− Anmelden|Anmelde-Link]] im Hauptmenü an und Du kannst aktiv mitgestalten.

− Als Benutzername verwende Dein Call, Dein Passwort kannst Du frei wählen.

Wenn Du für eine Interessensgruppe hier einen neues Thema beginnen

oe4vcc@oevsv.at oe4vcc@oevsv.at].

Für die Erstellung und Bearbeitung von

beachten. Informationen dazu findest Du auf der Seite [[Erste Schritte]].

Artikeln sind einige Punkte zu

Wir legen Dir die Seite an und Du

− bekommst entsprechende

Berechtigungen.

+ den [[Spezial:Anmelden|Anmelde-Link]] im Wenn Du einen Benutzer hast, melde Dich bitte über

Hauptmenü an und Du kannst aktiv mitgestalten.

===Neue Interessensgruppen=== ===Neue Interessensgruppen===

willst, schreib bitte ein Mail an: [mailto: + neues Thema beginnen? Schreib bitte ein Mail an: Du möchtest für eine Interessensgruppe einen [mailto:oe4vcc@oevsv.at oe4vcc@oevsv.at].

> + Wir legen Dir die Kategorie-Seite an und Du bekommst entsprechende Berechtigungen.

===Erste Schritte===

+ einige Punkte zu beachten. Informationen dazu Für die Erstellung und Bearbeitung von Artikeln sind findest Du hier: [[Erste Schritte]].

## **Mitmachen**

Auf dieser Plattform bietet der ÖVSV ein Wiki für Interessensgruppen im Amateurfunk an. Dieses Wiki ist öffentlich - alle die sich für Amateurfunkthemen begeistern, können Informationen jederzeit auch nachlesen. Für Aktualisierungen oder neuen Inhalte ist ein registrierter Benutzerzugang notwendig.

**Hinweis:** An Beiträgen und Inhalten im Wiki kann jeder Funkamateur und jede Funkamateurin mitwirken!

## **Registrieren**

Um Seiten zu erstellen oder Informationen zu ändern, musst Du eingeloggt sein. Wenn Du noch keinen Benutzer-Zugang hast, dann schreib bitte ein Mail an den Wiki-Admin: oe4vcc@oevsv.at

Gib unbedingt folgende Details an:

- 1. Dein Rufzeichen
- 2. Deine E-Mail- Adresse (falls abweichend vom gesendeten Mail). Es wird für Benachrichtigungen von Wiki-Funktionen genutzt z.B. Passwort-Vergessen-Funktion.
- 3. Deine Themenbereiche: Was möchtest Du im Wiki bearbeiten? Wo liegen Deine Schwerpunkte?

Du erhältst umgehend weitere Information und Details.

## **Login**

Wenn Du einen Benutzer hast, melde Dich bitte über den [Anmelde-Link](https://wiki.oevsv.at/wiki/Spezial:Anmelden) im Hauptmenü an und Du kannst aktiv mitgestalten.

## **Neue Interessensgruppen**

Du möchtest für eine Interessensgruppe einen neues Thema beginnen? Schreib bitte ein Mail an: oe4vcc@oevsv.at. Wir legen Dir die Kategorie-Seite an und Du bekommst entsprechende Berechtigungen.

## **Erste Schritte**

## <span id="page-48-0"></span>**3.6 Unterseiten im Wiki**

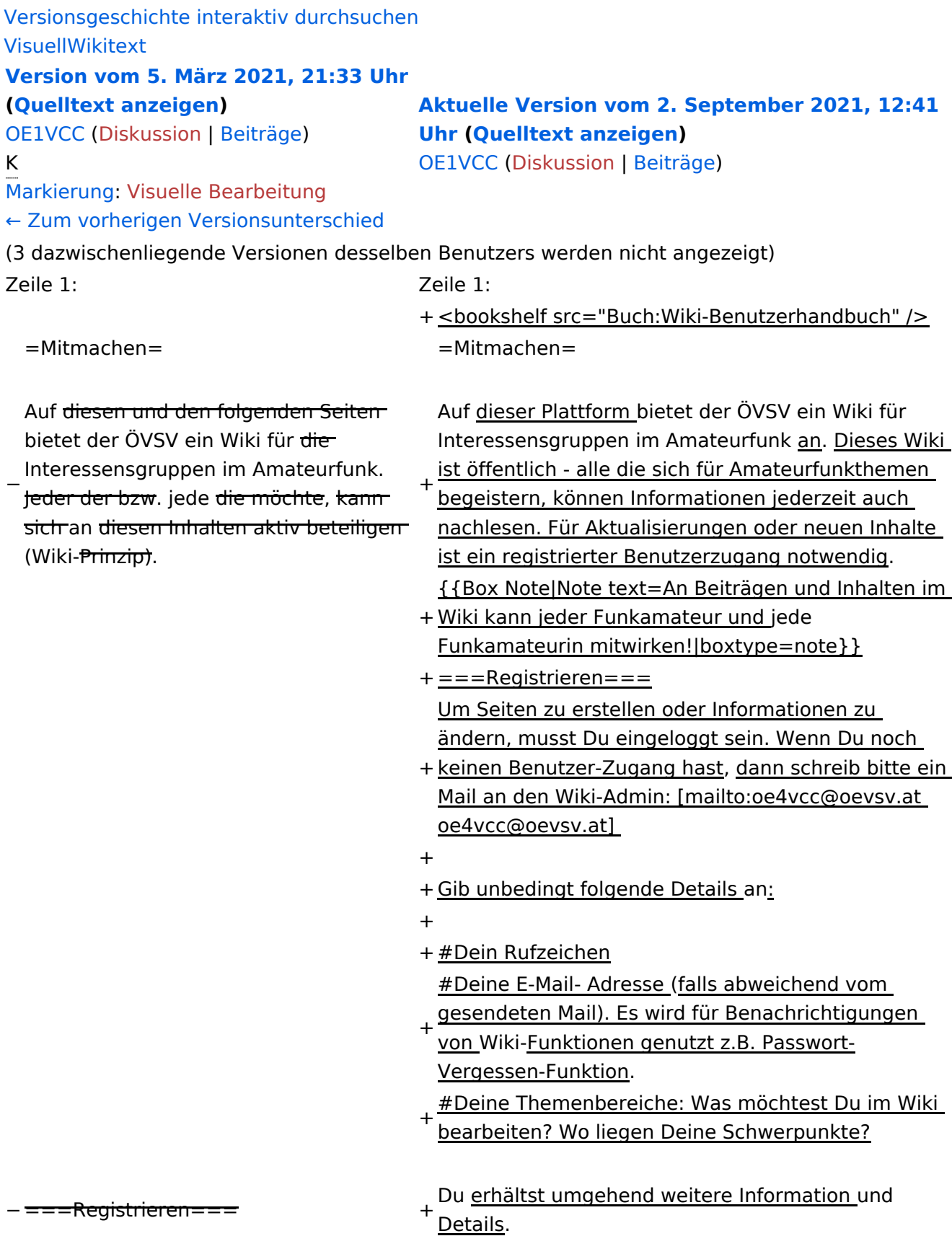

− Um Seiten zu erstellen oder editieren zu können, musst Du eingeloggt sein. Wenn Du noch keinen Benutzer hast, dann schreib bitte ein Mail an: [mailto: oe4vcc@oevsv.at oe4vcc@oevsv.at] und Du erhältst eine Anleitung.

### ===Login=== ===Login===

−

−

Wenn Du einen Benutzer hast, melde Dich bitte über den [[Spezial:

− Anmelden|Anmelde-Link]] im Hauptmenü an und Du kannst aktiv mitgestalten.

− Als Benutzername verwende Dein Call, Dein Passwort kannst Du frei wählen.

Wenn Du für eine Interessensgruppe hier einen neues Thema beginnen willst, schreib bitte ein Mail an: [mailto: oe4vcc@oevsv.at oe4vcc@oevsv.at].

Wir legen Dir die Seite an und Du

Für die Erstellung und Bearbeitung von

beachten. Informationen dazu findest Du auf der Seite [[Erste Schritte]].

Artikeln sind einige Punkte zu

− bekommst entsprechende

Berechtigungen.

+ den [[Spezial:Anmelden|Anmelde-Link]] im Wenn Du einen Benutzer hast, melde Dich bitte über

Hauptmenü an und Du kannst aktiv mitgestalten.

===Neue Interessensgruppen=== ===Neue Interessensgruppen===

+ neues Thema beginnen? Schreib bitte ein Mail an: Du möchtest für eine Interessensgruppe einen [mailto:oe4vcc@oevsv.at oe4vcc@oevsv.at].

+ Wir legen Dir die Kategorie-Seite an und Du bekommst entsprechende Berechtigungen.

===Erste Schritte===

+ einige Punkte zu beachten. Informationen dazu Für die Erstellung und Bearbeitung von Artikeln sind findest Du hier: [[Erste Schritte]].

## **Mitmachen**

Auf dieser Plattform bietet der ÖVSV ein Wiki für Interessensgruppen im Amateurfunk an. Dieses Wiki ist öffentlich - alle die sich für Amateurfunkthemen begeistern, können Informationen jederzeit auch nachlesen. Für Aktualisierungen oder neuen Inhalte ist ein registrierter Benutzerzugang notwendig.

**Hinweis:** An Beiträgen und Inhalten im Wiki kann jeder Funkamateur und jede Funkamateurin mitwirken!

## **Registrieren**

Um Seiten zu erstellen oder Informationen zu ändern, musst Du eingeloggt sein. Wenn Du noch keinen Benutzer-Zugang hast, dann schreib bitte ein Mail an den Wiki-Admin: oe4vcc@oevsv.at

Gib unbedingt folgende Details an:

- 1. Dein Rufzeichen
- 2. Deine E-Mail- Adresse (falls abweichend vom gesendeten Mail). Es wird für Benachrichtigungen von Wiki-Funktionen genutzt z.B. Passwort-Vergessen-Funktion.
- 3. Deine Themenbereiche: Was möchtest Du im Wiki bearbeiten? Wo liegen Deine Schwerpunkte?

Du erhältst umgehend weitere Information und Details.

## **Login**

Wenn Du einen Benutzer hast, melde Dich bitte über den [Anmelde-Link](https://wiki.oevsv.at/wiki/Spezial:Anmelden) im Hauptmenü an und Du kannst aktiv mitgestalten.

## **Neue Interessensgruppen**

Du möchtest für eine Interessensgruppe einen neues Thema beginnen? Schreib bitte ein Mail an: oe4vcc@oevsv.at. Wir legen Dir die Kategorie-Seite an und Du bekommst entsprechende Berechtigungen.

## **Erste Schritte**

## <span id="page-51-0"></span>**3.7 Vorlagen nutzen**

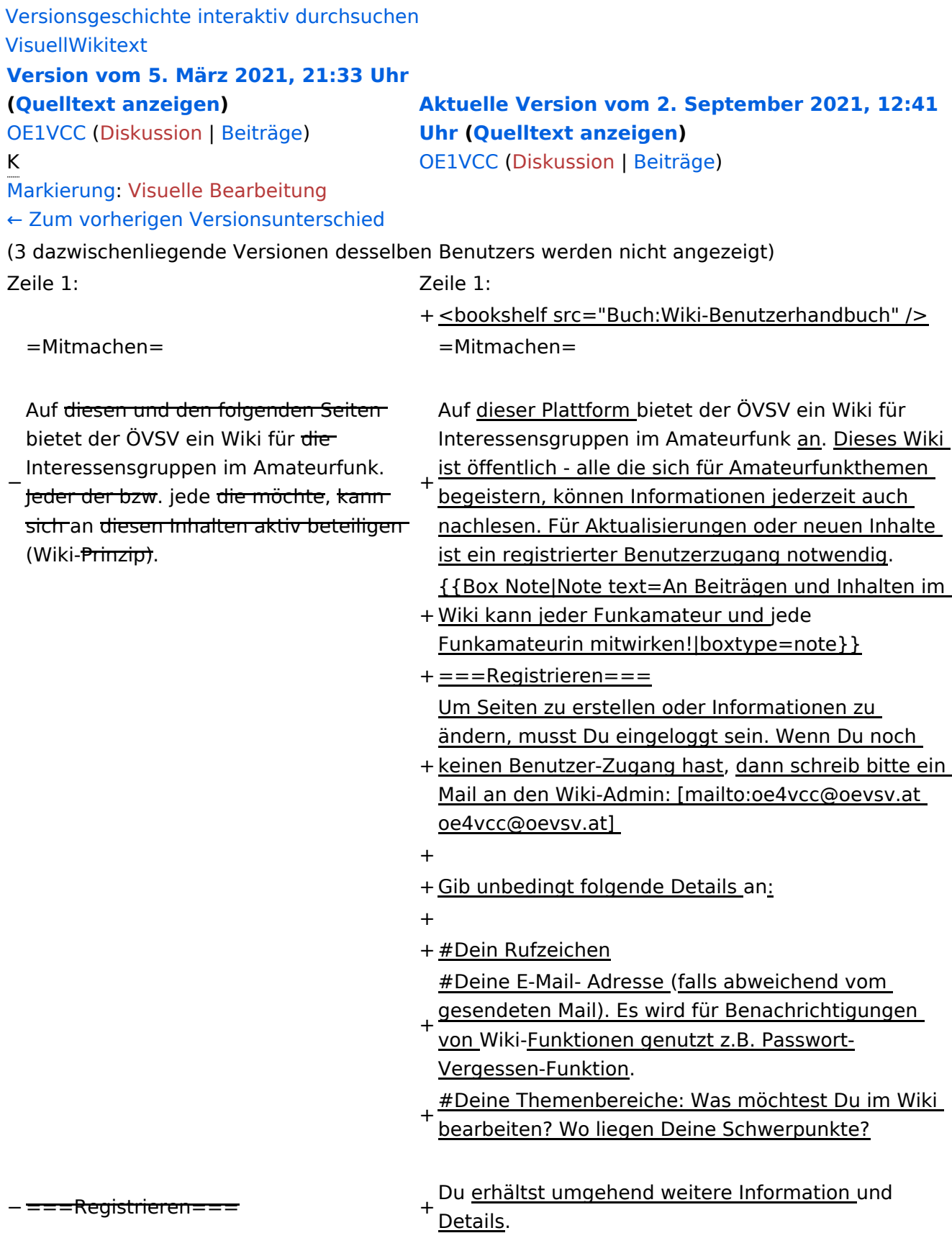

− Um Seiten zu erstellen oder editieren zu können, musst Du eingeloggt sein. Wenn Du noch keinen Benutzer hast, dann schreib bitte ein Mail an: [mailto: oe4vcc@oevsv.at oe4vcc@oevsv.at] und Du erhältst eine Anleitung.

### ===Login=== ===Login===

−

−

Wenn Du einen Benutzer hast, melde Dich bitte über den [[Spezial:

− Anmelden|Anmelde-Link]] im Hauptmenü an und Du kannst aktiv mitgestalten.

− Als Benutzername verwende Dein Call, Dein Passwort kannst Du frei wählen.

Wenn Du für eine Interessensgruppe hier einen neues Thema beginnen willst, schreib bitte ein Mail an: [mailto: oe4vcc@oevsv.at oe4vcc@oevsv.at].

Wir legen Dir die Seite an und Du

Für die Erstellung und Bearbeitung von

beachten. Informationen dazu findest Du auf der Seite [[Erste Schritte]].

Artikeln sind einige Punkte zu

− bekommst entsprechende

Berechtigungen.

+ den [[Spezial:Anmelden|Anmelde-Link]] im Wenn Du einen Benutzer hast, melde Dich bitte über

Hauptmenü an und Du kannst aktiv mitgestalten.

===Neue Interessensgruppen=== ===Neue Interessensgruppen===

+ neues Thema beginnen? Schreib bitte ein Mail an: Du möchtest für eine Interessensgruppe einen [mailto:oe4vcc@oevsv.at oe4vcc@oevsv.at].

+ Wir legen Dir die Kategorie-Seite an und Du bekommst entsprechende Berechtigungen.

===Erste Schritte===

+ einige Punkte zu beachten. Informationen dazu Für die Erstellung und Bearbeitung von Artikeln sind findest Du hier: [[Erste Schritte]].

## **Mitmachen**

Auf dieser Plattform bietet der ÖVSV ein Wiki für Interessensgruppen im Amateurfunk an. Dieses Wiki ist öffentlich - alle die sich für Amateurfunkthemen begeistern, können Informationen jederzeit auch nachlesen. Für Aktualisierungen oder neuen Inhalte ist ein registrierter Benutzerzugang notwendig.

**Hinweis:** An Beiträgen und Inhalten im Wiki kann jeder Funkamateur und jede Funkamateurin mitwirken!

## **Registrieren**

Um Seiten zu erstellen oder Informationen zu ändern, musst Du eingeloggt sein. Wenn Du noch keinen Benutzer-Zugang hast, dann schreib bitte ein Mail an den Wiki-Admin: oe4vcc@oevsv.at

Gib unbedingt folgende Details an:

- 1. Dein Rufzeichen
- 2. Deine E-Mail- Adresse (falls abweichend vom gesendeten Mail). Es wird für Benachrichtigungen von Wiki-Funktionen genutzt z.B. Passwort-Vergessen-Funktion.
- 3. Deine Themenbereiche: Was möchtest Du im Wiki bearbeiten? Wo liegen Deine Schwerpunkte?

Du erhältst umgehend weitere Information und Details.

## **Login**

Wenn Du einen Benutzer hast, melde Dich bitte über den [Anmelde-Link](https://wiki.oevsv.at/wiki/Spezial:Anmelden) im Hauptmenü an und Du kannst aktiv mitgestalten.

## **Neue Interessensgruppen**

Du möchtest für eine Interessensgruppe einen neues Thema beginnen? Schreib bitte ein Mail an: oe4vcc@oevsv.at. Wir legen Dir die Kategorie-Seite an und Du bekommst entsprechende Berechtigungen.

## **Erste Schritte**